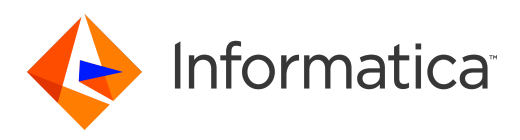

Informatica® PowerExchange for JMS 10.4.0

# Guia do Usuário do PowerCenter

Informatica PowerExchange for JMS Guia do Usuário do PowerCenter 10.4.0 Dezembro 2019

#### © Copyright Informatica LLC 2009, 2020

Este software e a documentação são fornecidos somente sob um contrato de licença separado, contendo restrições sobre uso e divulgação. Não está permitida de forma alguma a reprodução ou a transmissão de qualquer parte deste documento (seja por meio eletrônico, fotocópia, gravação ou quaisquer outros meios) sem o consentimento prévio da Informatica LLC.

Informatica, o logotipo Informatica, PowerCenter e PowerExchange são marcas comerciais ou marcas registradas da Informatica LLC nos Estados Unidos e em muitas jurisdições por todo o mundo. Uma lista atual das marcas comerciais da Informatica está disponível na Internet em https://www.informatica.com/trademarks.html. Os nomes de outras companhias e produtos podem ser nomes ou marcas comerciais de seus respectivos proprietários.

DIREITOS DO GOVERNO DOS ESTADOS UNIDOS Programas, softwares, bancos de dados, bem como a documentação e os dados técnicos relacionados, distribuídos a clientes do Governo dos EUA são "softwares de computador comerciais" ou "dados técnicos comerciais", de acordo com o Regulamento de Aquisição Federal aplicável e os regulamentos suplementares específicos da agência. Como tal, a utilização, duplicação, divulgação, modificação e adaptação estão sujeitas às restrições e aos termos de licença estabelecidos no contrato governamental aplicável e, na medida do que for aplicável pelos termos do contrato governamental, aos direitos adicionais estabelecidos no FAR 52.227-19, Licença de Software de Computador Comercial.

Partes desta documentação e/ou software estão sujeitas a copyright de terceiros, incluindo sem limitação: Copyright DataDirect Technologies. Todos os direitos reservados. Copyright © Sun Microsystems. Todos os direitos reservados. Copyright © RSA Security Inc. Todos os direitos reservados. Copyright © Ordinal Technology Corp. Todos os direitos reservados. Copyright © Aandacht c.v. Todos os direitos reservados. Copyright Genivia, Inc. Todos os direitos reservados. Copyright Isomorphic Software. Todos os direitos reservados. Copyright © Meta Integration Technology, Inc. Todos os direitos reservados. Copyright © Intalio. Todos os direitos reservados. Copyright © Oracle. Todos os direitos reservados. Copyright © Adobe Systems Incorporated. Todos os direitos reservados. Copyright © DataArt, Inc. Todos os direitos reservados. Copyright © ComponentSource. Todos os direitos reservados. Copyright © Microsoft Corporation. Todos os direitos reservados. Copyright © Rogue Wave Software, Inc. Todos os direitos reservados. Copyright © Teradata Corporation. Todos os direitos reservados. Copyright © Yahoo! Inc. Todos os direitos reservados. Copyright © Glyph & Cog, LLC. Todos os direitos reservados. Copyright © Thinkmap, Inc. Todos os direitos reservados. Copyright © Clearpace Software Limited. Todos os direitos reservados. Copyright © Information Builders, Inc. Todos os direitos reservados. Copyright © OSS Nokalva, Inc. Todos os direitos reservados. Copyright Edifecs, Inc. Todos os direitos reservados. Copyright Cleo Communications, Inc. Todos os direitos reservados. Copyright © International Organization for Standardization 1986. Todos os direitos reservados. Copyright © ej-technologies GmbH.Todos os direitos reservados. Copyright © Jaspersoft Corporation. Todos os direitos reservados. Copyright © International Business Machines Corporation. Todos os direitos reservados. Copyright © yWorks GmbH. Todos os direitos reservados. Copyright © Lucent Technologies.Todos os direitos reservados. Copyright © University of Toronto. Todos os direitos reservados. Copyright © Daniel Veillard.Todos os direitos reservados. Copyright © Unicode, Inc. Copyright IBM Corp. Todos os direitos reservados. Copyright © MicroQuill Software Publishing, Inc. Todos os direitos reservados. Copyright © PassMark Software Pty Ltd. Todos os direitos reservados. Copyright © LogiXML, Inc. Todos os direitos reservados. Copyright © 2003-2010 Lorenzi Davide, todos os direitos reservados. Copyright © Red Hat, Inc. Todos os direitos reservados. Copyright © The Board of Trustees of the Leland Stanford Junior University. Todos os direitos reservados. Copyright © EMC Corporation. Todos os direitos reservados. Copyright © Flexera Software. Todos os direitos reservados. Copyright © Jinfonet Software. Todos os direitos reservados. Copyright © Apple Inc. Todos os direitos reservados. Copyright © Telerik Inc. Todos os direitos reservados. Copyright © BEA Systems. Todos os direitos reservados. Copyright © PDFlib GmbH. Todos os direitos reservados. Copyright © Orientation in Objects GmbH. Todos os direitos reservados. Copyright © Tanuki Software, Ltd. Todos os direitos reservados. Copyright © Ricebridge. Todos os direitos reservados. Copyright © Sencha, Inc. Todos os direitos reservados. Copyright © Scalable Systems, Inc. Todos os direitos reservados. Copyright © jQWidgets. Todos os direitos reservados. Copyright © Tableau Software, Inc. Todos os direitos reservados. Copyright <sup>©</sup> MaxMind, Inc. Todos os direitos reservados. Copyright <sup>©</sup> TMate Software s.r.o. Todos os direitos reservados. Copyright © MapR Technologies Inc. Todos os direitos reservados. Copyright © Amazon Corporate LLC. Todos os direitos reservados. Copyright © Highsoft. Todos os direitos reservados. Copyright © Python Software Foundation. Todos os direitos reservados. Copyright © BeOpen.com. Todos os direitos reservados. Copyright © CNRI. Todos os direitos reservados.

Este produto inclui software desenvolvido pela Apache Software Foundation (http://www.apache.org/) e/ou outros softwares licenciados nas várias versões da Licença Apache (a "Licença"). Você pode obter uma cópia dessas Licenças em http://www.apache.org/licenses/. A menos que exigido pela legislação aplicável ou concordado por escrito, o software distribuído em conformidade com estas Licenças é fornecido "NO ESTADO EM QUE SE ENCONTRA", SEM GARANTIA OU CONDIÇÃO DE QUALQUER TIPO, seja expressa ou implícita. Consulte as Licenças para conhecer as limitações e as permissões que regulam o idioma específico de acordo com as Licenças.

Este produto inclui software desenvolvido pela Mozilla (http://www.mozilla.org/), direitos autorais de software de The JBoss Group, LLC; todos os direitos reservados; software copyright © 1999-2006 de Bruno Lowagie e Paulo Soares e outros produtos de software licenciados sob a Licença Pública GNU Lesser General Public License Agreement, que pode ser encontrada em http://www.gnu.org/licenses/lgpl.html. Os materiais são fornecidos gratuitamente pela Informatica, no estado em que se encontram, sem garantia de qualquer tipo, explícita nem implícita, incluindo, mas não limitando-se, as garantias implicadas de comerciabilidade e adequação a um determinado propósito.

O produto inclui software ACE(TM) e TAO(TM) com copyright de Douglas C. Schmidt e seu grupo de pesquisa na Washington University, University of California, Irvine e Vanderbilt University, Copyright (©) 1993-2006, todos os direitos reservados.

Este produto inclui o software desenvolvido pelo OpenSSL Project para ser usado no kit de ferramentas OpenSSL (copyright The OpenSSL Project. Todos os direitos reservados) e a redistribuição deste software está sujeita aos termos disponíveis em http://www.openssl.org e http://www.openssl.org/source/license.html.

Este produto inclui o software Curl com o Copyright 1996-2013, Daniel Stenberg, <daniel@haxx.se>. Todos os direitos reservados. Permissões e limitações relativas a este software estão sujeitas aos termos disponíveis em http://curl.haxx.se/docs/copyright.html. É permitido usar, copiar, modificar e distribuir este software com qualquer objetivo, com ou sem taxa, desde que a nota de direitos autorais acima e esta nota de permissão apareçam em todas as cópias.

O produto inclui software copyright 2001-2005 (®) MetaStuff, Ltd. Todos os direitos reservados. Permissões e limitações relativas a este software estão sujeitas aos termos disponíveis em http://www.dom4j.org/license.html.

O produto inclui o copyright de software © 2004-2007, The Dojo Foundation. Todos os direitos reservados. Permissões e limitações relativas a este software estão sujeitas aos termos disponíveis em http://dojotoolkit.org/license.

Este produto inclui o software ICU com o copyright International Business Machines Corporation e outros. Todos os direitos reservados. Permissões e limitações relativas a este software estão sujeitas aos termos disponíveis em http://source.icu-project.org/repos/icu/icu/trunk/license.html.

Este produto inclui o copyright de software © 1996-2006 Per Bothner. Todos os direitos reservados. O direito de usar tais materiais é estabelecido na licença que pode ser encontrada em http://www.gnu.org/software/kawa/Software-License.html.

Este produto inclui o software OSSP UUID com Copyright © 2002 Ralf S. Engelschall, Copyright © 2002 e OSSP Project Copyright © 2002 Cable & Wireless Deutschland. Permissões e limitações relativas a este software estão sujeitas aos termos disponíveis em http://www.opensource.org/licenses/mit-license.php.

Este produto inclui software desenvolvido pela Boost (http://www.boost.org/) ou sob a licença de software Boost. Permissões e limitações relativas a este software estão sujeitas aos termos disponíveis em http://www.boost.org/LICENSE\_1\_0.txt.

Este produto inclui software copyright © 1997-2007 University of Cambridge. Permissões e limitações relativas a este software estão sujeitas aos termos disponíveis em http://www.pcre.org/license.txt.

Este produto inclui o copyright de software © 2007 The Eclipse Foundation. Todos os direitos reservados. As permissões e as limitações relativas a este software estão sujeitas aos termos disponíveis em http://www.eclipse.org/org/documents/epl-v10.php e em http://www.eclipse.org/org/documents/edl-v10.php.

Este produto inclui softwares licenciados de acordo com os termos disponíveis em http://www.tcl.tk/software/tcltk/license.html, http://www.bosrup.com/web/ overlib/?License, http://www.stlport.org/doc/ license.html, http:// asm.ow2.org/license.html, http://www.cryptix.org/LICENSE.TXT, http://hsqldb.org/web/ hsqlLicense.html, http://httpunit.sourceforge.net/doc/ license.html, http://jung.sourceforge.net/license.txt , http://www.gzip.org/zlib/zlib\_license.html, http:// www.openldap.org/software/release/license.html, http://www.libssh2.org, http://slf4j.org/license.html, http://www.sente.ch/software/OpenSourceLicense.html, http:// fusesource.com/downloads/license-agreements/fuse-message-broker-v-5-3- license-agreement; http://antlr.org/license.html; http://aopalliance.sourceforge.net/; http://www.bouncycastle.org/licence.html; http://www.jgraph.com/jgraphdownload.html; http://www.jcraft.com/jsch/LICENSE.txt; http://jotm.objectweb.org/ bsd\_license.html; . http://www.w3.org/Consortium/Legal/2002/copyright-software-20021231; http://www.slf4j.org/license.html; http://nanoxml.sourceforge.net/orig/ copyright.html; http://www.json.org/license.html; http://forge.ow2.org/projects/javaservice/, http://www.postgresql.org/about/licence.html, http://www.sqlite.org/ copyright.html, http://www.tcl.tk/software/tcltk/license.html, http://www.jaxen.org/faq.html, http://www.jdom.org/docs/faq.html, http://www.slf4j.org/license.html; http://www.iodbc.org/dataspace/iodbc/wiki/iODBC/License; http://www.keplerproject.org/md5/license.html; http://www.toedter.com/en/jcalendar/license.html; http:// www.edankert.com/bounce/index.html; http://www.net-snmp.org/about/license.html; http://www.openmdx.org/#FAQ; http://www.php.net/license/3\_01.txt; http:// srp.stanford.edu/license.txt; http://www.schneier.com/blowfish.html; http://www.jmock.org/license.html; http://xsom.java.net; http://benalman.com/about/license/; https://github.com/CreateJS/EaselJS/blob/master/src/easeljs/display/Bitmap.js; http://www.h2database.com/html/license.html#summary; http:// jsoncpp.sourceforge.net/LICENSE; http://jdbc.postgresql.org/license.html; http://protobuf.googlecode.com/svn/trunk/src/google/protobuf/descriptor.proto; https:// github.com/rantav/hector/blob/master/LICENSE; http://web.mit.edu/Kerberos/krb5-current/doc/mitK5license.html; http://jibx.sourceforge.net/jibx-license.html; https://github.com/lyokato/libgeohash/blob/master/LICENSE; https://github.com/hjiang/jsonxx/blob/master/LICENSE; https://code.google.com/p/lz4/; https:// github.com/jedisct1/libsodium/blob/master/LICENSE; http://one-jar.sourceforge.net/index.php?page=documents&file=license; https://github.com/EsotericSoftware/ kryo/blob/master/license.txt; http://www.scala-lang.org/license.html; https://github.com/tinkerpop/blueprints/blob/master/LICENSE.txt; http://gee.cs.oswego.edu/dl/ classes/EDU/oswego/cs/dl/util/concurrent/intro.html; https://aws.amazon.com/asl/; https://github.com/twbs/bootstrap/blob/master/LICENSE; https:// sourceforge.net/p/xmlunit/code/HEAD/tree/trunk/LICENSE.txt.

Este produto inclui software licenciado de acordo com a Academic Free License (http://www.opensource.org/licenses/afl-3.0.php), a Common Development and Distribution License (http://www.opensource.org/licenses/cddl1.php), a Common Public License (http://www.opensource.org/licenses/cpl1.0.php), a Sun Binary Code License Agreement Supplemental License Terms, a BSD License (http://www.opensource.org/licenses/bsd-license.php), a nova BSD License (http://opensource.org/ licenses/BSD-3-Clause), a MIT License (http://www.opensource.org/licenses/mit-license.php), a Artistic License (http://www.opensource.org/licenses/artisticlicense-1.0) e a Initial Developer's Public License Version 1.0 (http://www.firebirdsql.org/en/initial-developer-s-public-license-version-1-0/).

Este produto inclui copyright do software © 2003-2006 Joe Walnes, 2006-2007 XStream Committers. Todos os direitos reservados. Permissões e limitações relativas a este software estão sujeitas aos termos disponíveis em http://xstream.codehaus.org/license.html. Este produto inclui software desenvolvido pelo Indiana University Extreme! Lab. Para obter mais informações, visite http://www.extreme.indiana.edu/.

Este produto inclui software Copyright © 2013 Frank Balluffi e Markus Moeller. Todos os direitos reservados. As permissões e limitações relativas a este software estão sujeitas aos termos da licença MIT.

Consulte as patentes em [https://www.informatica.com/legal/patents.html.](https://www.informatica.com/legal/patents.html)

ISENÇÃO DE RESPONSABILIDADE: a Informatica LLC fornece esta documentação no estado em que se encontra, sem garantia de qualquer tipo, expressa ou implícita, incluindo, mas não limitando-se, as garantias implícitas de não infração, comercialização ou uso para um determinado propósito. A Informatica LLC não garante que este software ou documentação não contenha erros. As informações fornecidas neste software ou documentação podem incluir imprecisões técnicas ou erros tipográficos. As informações deste software e documentação estão sujeitas a alterações a qualquer momento sem aviso prévio.

AVISOS

Este produto da Informatica (o "Software") traz determinados drivers (os "drivers da DataDirect") da DataDirect Technologies, uma empresa em funcionamento da Progress Software Corporation ("DataDirect"), que estão sujeitos aos seguintes termos e condições:

- 1.OS DRIVERS DA DATADIRECT SÃO FORNECIDOS NO ESTADO EM QUE SE ENCONTRAM, SEM GARANTIA DE QUALQUER TIPO, EXPRESSA OU IMPLÍCITA, INCLUINDO, MAS NÃO LIMITANDO-SE, AS GARANTIAS IMPLÍCITAS DE COMERCIALIZAÇÃO, ADEQUAÇÃO A UMA FINALIDADE ESPECÍFICA E NÃO INFRAÇÃO.
- 2. EM NENHUM CASO, A DATADIRECT OU SEUS FORNECEDORES TERCEIRIZADOS SERÃO RESPONSÁVEIS, EM RELAÇÃO AO CLIENTE FINAL, POR QUAISQUER DANOS DIRETOS, INDIRETOS, INCIDENTAIS, ESPECIAIS, CONSEQUENCIAIS OU DEMAIS QUE POSSAM ADVIR DO USO DE DRIVERS ODBC, SENDO OU NÃO ANTERIORMENTE INFORMADOS DAS POSSIBILIDADES DE TAIS DANOS. ESTAS LIMITAÇÕES SE APLICAM A TODAS AS CAUSAS DE AÇÃO, INCLUINDO, SEM LIMITAÇÕES, QUEBRA DE CONTRATO, QUEBRA DE GARANTIA, NEGLIGÊNCIA, RESPONSABILIDADE RIGOROSA, DETURPAÇÃO E OUTROS ATOS ILÍCITOS.

As informações contidas neste documento estão sujeitas a alteração sem aviso prévio. Se você encontrar problemas nesta documentação, informe-nos por escrito e envie para Informatica LLC 2100 Seaport Blvd. Redwood City, CA 94063.

Os produtos Informatica apresentam garantias segundo os termos e condições dos acordos em que são fornecidos. A INFORMATICA FORNECE AS INFORMAÇÕES NESTE DOCUMENTO "COMO ESTÃO" SEM GARANTIA DE QUALQUER TIPO, EXPRESSA OU IMPLÍCITA, INCLUINDO, SEM QUAISQUER GARANTIAS DE COMERCIALIZAÇÃO, ADEQUAÇÃO A UM DETERMINADO FIM E QUALQUER GARANTIA OU CONDIÇÃO DE NÃO-VIOLAÇÃO.

Data da Publicação: 2020-01-13

# Conteúdo

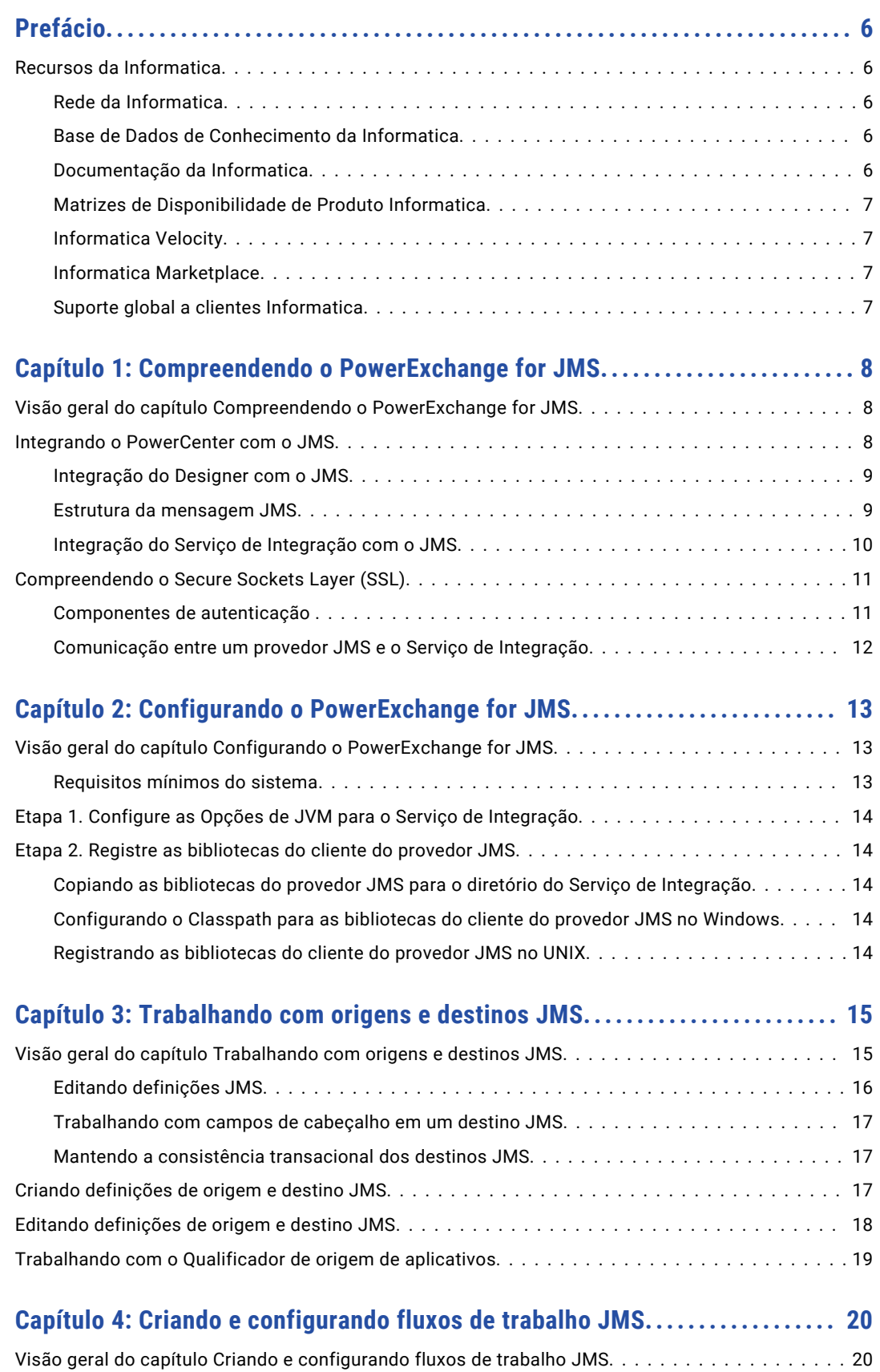

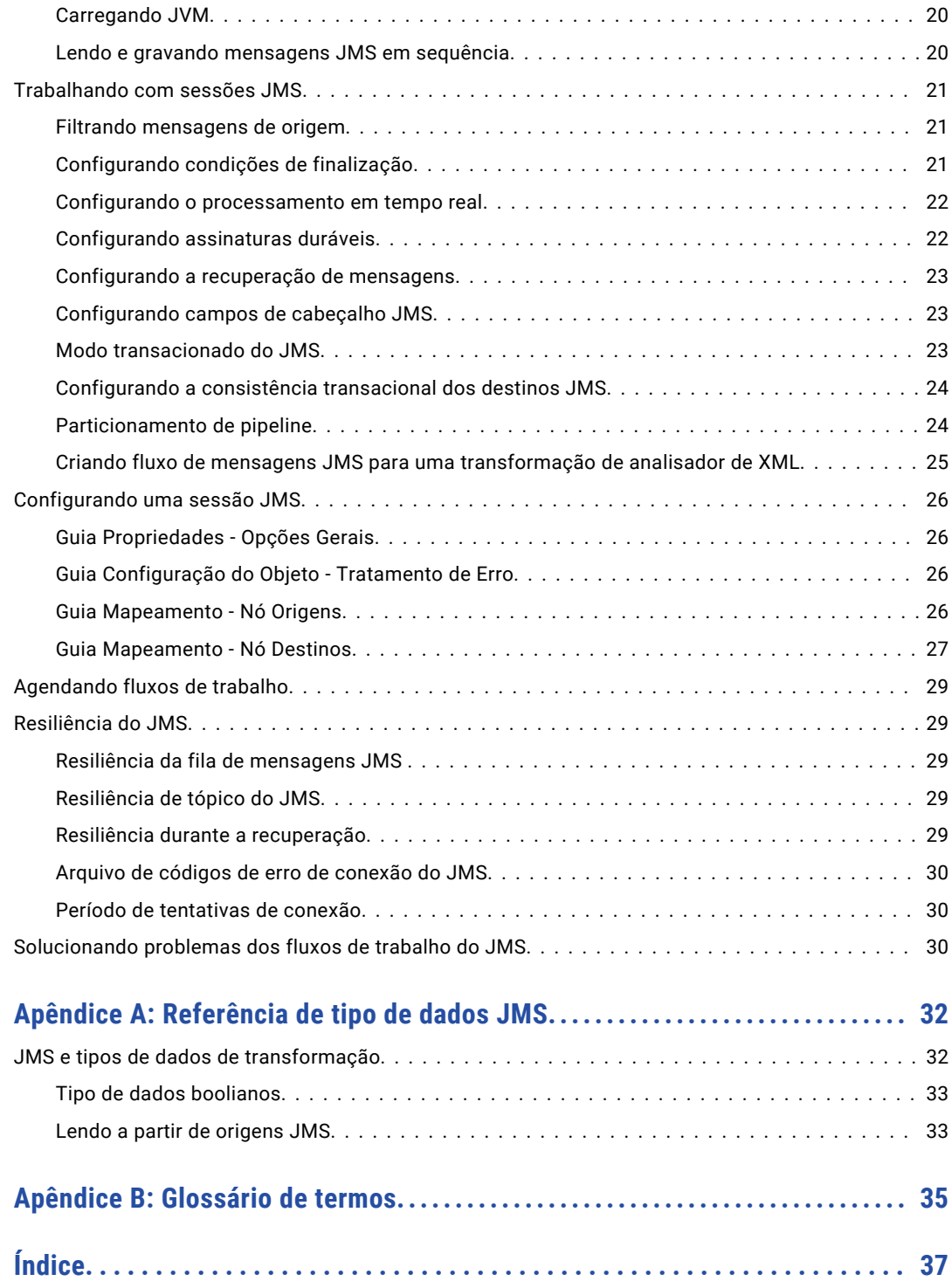

# <span id="page-5-0"></span>Prefácio

Use o *Guia de Usuário do Informatica® PowerExchange® for JMS para o PowerCenter®* para saber como ler e gravar em mensagens JMS usando o Cliente do PowerCenter. Saiba como criar uma conexão JMS, desenvolver mapeamentos e executar sessões em um domínio Informatica.

## Recursos da Informatica

#### Rede da Informatica

A Rede da Informatica hospeda o Suporte Global a Clientes da Informatica, a Base de Dados de Conhecimento da Informatica e outros recursos de produtos. Para acessar a Rede da Informatica, visite [https://network.informatica.com.](HTTPS://NETWORK.INFORMATICA.COM/)

Como membro, você pode:

- **•** Acessar todos os seus recursos Informatica em um só lugar.
- **•** Pesquisar a Base de Dados de Conhecimento em busca de recursos de produtos, incluindo documentações, perguntas frequentes e práticas recomendadas.
- **•** Visualizar informações sobre disponibilidade de produtos.
- **•** Revisar seus casos de suporte.
- **•** Encontrar a sua Rede de Grupo de Usuários da Informatica local e colaborar com seus colegas.

#### Base de Dados de Conhecimento da Informatica

Use a Base de Dados de Conhecimento da Informatica para pesquisar a Rede da Informatica em busca de recursos de produtos, como documentações, artigos de instruções, práticas recomendadas e PAMs.

Para acessar a Base de Dados de Conhecimento, visite [https://kb.informatica.com.](http://kb.informatica.com) Em caso de dúvidas, comentários ou ideias sobre a Base de Dados de Conhecimento, entre em contato com a equipe da Base de Dados de Conhecimento da Informatica em [KB\\_Feedback@informatica.com.](mailto:KB_Feedback@informatica.com)

#### Documentação da Informatica

Para obter a documentação mais recente do seu produto, navegue pela Base de Dados de Conhecimento da Informatica

em .[https://kb.informatica.com/\\_layouts/ProductDocumentation/Page/ProductDocumentSearch.aspx](https://kb.informatica.com/_layouts/ProductDocumentation/Page/ProductDocumentSearch.aspx)

Em caso de dúvidas, comentários ou ideias sobre esta documentação, entre em contato com a equipe de Documentação da Informatica pelo e-mail [infa\\_documentation@informatica.com](mailto:infa_documentation@informatica.com).

## <span id="page-6-0"></span>Matrizes de Disponibilidade de Produto Informatica

As Matrizes de Disponibilidade de Produto (PAMs) indicam as versões dos sistemas operacionais, os bancos de dados e outros tipos de fontes e destinos de dados com os quais uma versão de produto é compatível. Se você for membro da Rede da Informatica, poderá acessar PAMs em [https://network.informatica.com/community/informatica-network/product-availability-matrices.](https://network.informatica.com/community/informatica-network/product-availability-matrices)

## Informatica Velocity

O Informatica Velocity é uma coleção de dicas e práticas recomendadas desenvolvidas pelos Serviços Profissionais da Informatica. Desenvolvido com base na experiência no mundo real de centenas de projetos de gerenciamento de dados, o Informatica Velocity representa o conhecimento coletivo de nossos consultores, que trabalharam com organizações de todo o mundo para planejar, desenvolver, implantar e manter soluções de gerenciamento de dados bem-sucedidas.

Se você for membro da Rede da Informatica, poderá acessar os recursos do Informatica Velocity em [http://velocity.informatica.com.](http://velocity.informatica.com)

Se você tiver dúvidas, comentários ou ideias sobre o Informatica Velocity, entre em contato com os Serviços Profissionais da Informatica em [ips@informatica.com.](mailto:ips@informatica.com)

#### Informatica Marketplace

O Informatica Marketplace é um fórum onde você pode encontrar soluções que aumentam, ampliam ou aprimoram suas implementações da Informatica. Aproveitando qualquer uma das centenas de soluções fornecidas por desenvolvedores e parceiros da Informatica, você pode melhorar sua produtividade e agilizar o tempo de implementação nos seus projetos. Você pode acessar o Informatica Marketplace através do link [https://marketplace.informatica.com.](https://marketplace.informatica.com)

## Suporte global a clientes Informatica

Você pode entrar em contato com um Centro de Suporte Global por telefone ou via Suporte Online na Rede da Informatica.

Para descobrir o número de telefone local do Suporte Global a Clientes da Informatica, visite o site da Informatica no seguinte link:

[http://www.informatica.com/us/services-and-training/support-services/global-support-centers.](http://www.informatica.com/us/services-and-training/support-services/global-support-centers/)

Se você for membro da Rede da Informatica, poderá usar o Suporte Online em <http://network.informatica.com>.

# <span id="page-7-0"></span>CAPÍTULO 1

# Compreendendo o PowerExchange for JMS

Este capítulo inclui os seguintes tópicos:

- **•** Visão geral do capítulo Compreendendo o PowerExchange for JMS, 8
- **•** Integrando o PowerCenter com o JMS, 8
- **•** [Compreendendo](#page-10-0) o Secure Sockets Layer (SSL), 11

# Visão geral do capítulo Compreendendo o PowerExchange for JMS

O PowerExchange for JMS extrai dados das origens JMS e os grava nos destinos JMS. Com o PowerExchange for JMS, você pode criar definições de origem e destino JMS no Designer.

O Serviço de Integração se conecta a um provedor JMS ao ler dados do JMS ou gravar dados no JMS. Os provedores JMS são sistemas de middleware orientados a mensagens que enviam e recebem mensagens JMS. O WebSphere MQ JMS é um exemplo de provedor JMS.

O Serviço de Integração pode ler mensagens JMS a partir de uma fila de mensagens do provedor JMS. Ou ele pode ler as mensagens a partir de um provedor JMS com base no tópico de mensagens. Da mesma forma, o Serviço de Integração pode gravar mensagens JMS em uma fila de mensagens. Ou ele pode gravar mensagens em um provedor JMS com base no tópico de mensagens.

Este capítulo oferece uma visão geral sobre a integração entre o PowerCenter e o JMS.

## Integrando o PowerCenter com o JMS

O PowerExchange for JMS permite que o Serviço de Integração leia as mensagens a partir de origens JMS e grave mensagens em destinos JMS. Para ler e gravar mensagens no formato de mensagem JMS, crie mapeamentos com definições de origem e destino JMS no Designer. Após criar um mapeamento, use o Workflow Manager para criar uma sessão e um fluxo de trabalho. Durante a sessão, o Serviço de Integração se conecta a provedores JMS para ler e gravar mensagens JMS.

#### <span id="page-8-0"></span>Integração do Designer com o JMS

Você pode criar manualmente definições de origem e destino JMS para refletir a estrutura das mensagens JMS.

#### Tipos de mensagem JMS

O Serviço de Integração pode ler e gravar os seguintes tipos de mensagens JMS:

- **• Message.** Contém somente campos de propriedade e de cabeçalho.
- **• TextMessage.** Contém um objeto de string. O TextMessages pode conter dados de mensagem XML.
- **• BytesMessage.** Um fluxo de bytes não interpretados. Use um BytesMessage para codificar um corpo da mensagem para corresponder a um formato de mensagem existente. Normalmente, o BytesMessages não inclui campos de propriedade.
- **• MapMessage.** Contém um conjunto de pares nome/valor. Os nomes estão no formato de string. Os valores são de tipos de dados primitivos Java.

#### Estrutura da mensagem JMS

As mensagens JMS contêm os seguintes componentes:

- **•** Cabeçalho
- **•** Propriedades
- **•** Corpo

#### Campos de cabeçalho

As mensagens JMS contêm um número fixo de campos de cabeçalho. Cada mensagem JMS usa esses campos independentemente do tipo da mensagem. Cada definição de origem e destino JMS inclui um conjunto predefinido de campos de cabeçalho.

A seguinte tabela descreve os campos de cabeçalho das mensagens JMS:

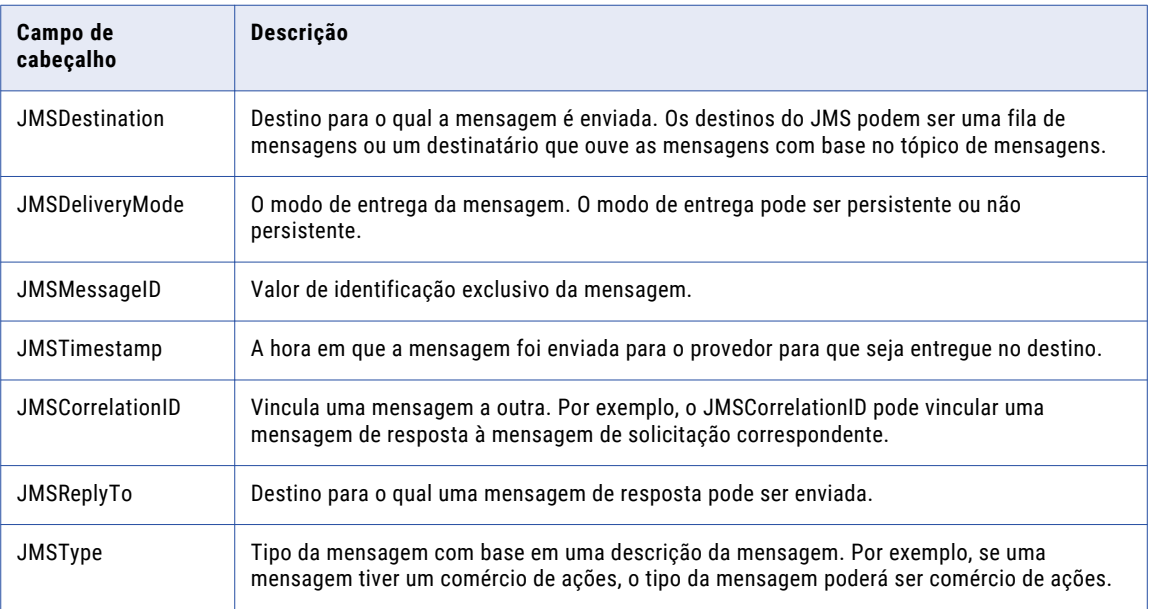

<span id="page-9-0"></span>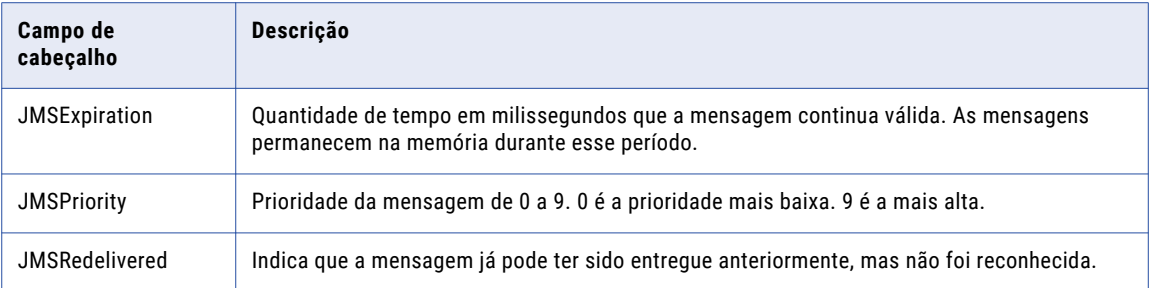

#### Campos de propriedade

As definições de origem e destino JMS podem incluir, se desejar, campos de propriedade da mensagem. Os campos de propriedade contêm informações de cabeçalho da mensagem adicionais. Os provedores JMS usam as propriedades em uma mensagem JMS para oferecer informações específicas do provedor. Os aplicativos que utilizam um provedor JMS podem adicionar campos de propriedade com informações específicas do aplicativo a uma mensagem.

#### Campos de corpo

As definições de origem e destino podem incluir, se desejar, um corpo da mensagem. O corpo contém um ou mais campos. Somente alguns tipos de mensagens JMS contêm um corpo.

#### Integração do Serviço de Integração com o JMS

O Serviço de integração se conecta ao servidor Java Naming and Directory Interface (JNDI) para determinar as informações de conexão para o provedor JMS que é a origem ou o destino dos dados da mensagem JMS. Depois que o Serviço de Integração determinar as informações de conexão, ele se conecta ao provedor JMS para ler ou gravar as mensagens JMS.

O Serviço de Integração pode ler ou gravar as mensagens com base no domínio das mensagens. Ele pode ler e gravar as mensagens JMS de acordo com o tópico da mensagem. Ou ele pode ler as mensagens a partir de uma fila do provedor JMS e gravá-las em uma fila do provedor JMS.

#### Conectando-se a provedores JMS

Ao configurar um fluxo de trabalho do JMS, é possível utilizar as conexões de aplicativo JNDI e JMS para se conectar ao provedor. Os provedores JMS usam o JNDI para armazenar suas informações de conexão. Ao configurar um provedor JMS para enviar e receber mensagens, você configura as informações do JNDI para o provedor.

O JNDI armazena as seguintes informações de conexão:

- **• Fábrica de conexão.** Contém informações para criar uma conexão com o provedor JMS. Por exemplo, uma fábrica de conexão de um provedor WebSphere MQ JMS pode conter informações sobre o nome de um host e o número da porta do provedor.
- **• Destino.** Contém informações sobre as origens e os destinos das mensagens. Por exemplo, um destino de um provedor WebSphere MQ JMS pode conter informações sobre o nome e o gerenciador de uma fila.

Configure uma conexão do aplicativo JNDI para definir as informações de conexão que permitem que o Serviço de Integração se conecte ao servidor JNDI. Configure uma conexão de aplicativo JMS para fornecer um nome de fábrica de conexão e um nome de destino. Você também fornece um domínio para as mensagens.

<span id="page-10-0"></span>O Serviço de Integração se conecta ao servidor JNDI com base nas informações de conexão do JNDI fornecidas na conexão do aplicativo JNDI. Ao se conectar com o JNDI, ele utiliza o nome da fábrica de conexão que você forneceu na conexão do aplicativo JMS para recuperar as informações de conexão do provedor JMS. Ele também usa o nome de destino fornecido para determinar a origem e o destino das mensagens JMS. Em seguida, ele lê ou grava as mensagens JMS de acordo com o domínio da mensagem especificado na conexão do aplicativo JMS.

#### Domínios de mensagem

O Serviço de Integração pode ler e gravar mensagens com o domínio ponto a ponto (PTP) ou publicaçãoassinatura.

O domínio PTP significa que os provedores JMS armazenam as mensagens em uma fila de mensagens. O Serviço de Integração lê as mensagens a partir de uma fila de mensagens do provedor JMS. Ele grava as mensagens em uma fila de mensagens do provedor JMS.

O domínio publicação-assinatura significa que os provedores JMS leem e gravam mensagens com o tópico da mensagem como o endereço. Quando o Serviço de Integração lê as mensagens, ele as recebe com um tópico de mensagem particular do provedor JMS. O Serviço de Integração grava as mensagens com um tópico de mensagem particular do provedor JMS.

# Compreendendo o Secure Sockets Layer (SSL)

O Serviço de Integração usa o protocolo Secure Sockets Layer (SSL) para gerenciar a segurança das mensagens transmitidas na Web. O SSL ajuda você a obter autenticação, integridade e privacidade na Web. Ele permite comunicação segura entre o cliente e o servidor com autenticação mútua, usa assinaturas digitais em mensagens para obter integridade e criptografia para oferecer privacidade.

#### Componentes de autenticação

O Serviço de Integração usa a Infraestrutura de Chave Pública (PKI) padrão para garantir a autenticação para as mensagens JMS. O PKI inclui os seguintes componentes:

- **• Certificado de autenticação.** Uma autoridade de certificação oferece certificados digitais para verificar e autenticar as partes em comunicações na Internet.
- **• Armazenamento confiável.** O Serviço de Integração usa o armazenamento confiável para autenticar as solicitações de provedores JMS. É possível armazenar vários certificados de autenticação no armazenamento confiável.
- **• Armazenamento de cliente.** O Serviço de Integração envia o armazenamento de cliente que contém os certificados de autenticação dos provedores JMS. É possível armazenar vários certificados de autenticação no armazenamento de cliente.

Se um provedor JMS solicitar autenticação, o Serviço de Integração e o provedor JMS se autenticam com os certificados de autenticação antes de transmitir os dados. Quando um provedor JMS envia um certificado de autenticação ao Serviço de Integração, esse serviço verifica se o certificado existe no armazenamento confiável antes de autenticar o provedor JMS. Quando o Serviço de Integração se autentica com um provedor JMS, ele envia um certificado de autenticação de seu armazenamento de cliente.

### <span id="page-11-0"></span>Comunicação entre um provedor JMS e o Serviço de Integração

Para garantir a comunicação entre o provedor JMS e o Serviço de Integração, é necessário configurar o ConnectionFactory no PowerCenter. Você pode usar a ferramenta de administração específica do provedor para configurar o ConnectionFactory. O Serviço de Integração usa o ConnectionFactory para estabelecer comunicação com o provedor JMS em um canal de comunicação seguro. No entanto, se a pesquisa do ConnectionFactory usar um JNDI não seguro, a comunicação não será completamente segura.

O Serviço de Integração executa pesquisas de JNDI usando o protocolo SSL. Você pode configurar o ConnectionFactory com a ferramenta de administração específica do provedor. Quando o InitialContext do JNDI for criado, configure as propriedades SSL para o cliente. As propriedades SSL são específicas para os provedores JMS. Adicione as propriedades SSL ao arquivo jndi.properties e copie-o para o diretório de arquivos de origem do Serviço de Integração.

#### Especificando propriedades SSL

Você pode usar a fábrica de contexto na conexão JNDI como FSContextFactory. Para habilitar o SSL, insira os valores de truststore e keystore de propriedades de integração de dados no Console de Administração como o armazenamento seguro de cliente e keystore respectivamente.

# <span id="page-12-0"></span>CAPÍTULO 2

# Configurando o PowerExchange for JMS

Este capítulo inclui os seguintes tópicos:

- **•** Visão geral do capítulo Configurando o PowerExchange for JMS, 13
- **•** Etapa 1. Configure as Opções de JVM para o Serviço de [Integração,](#page-13-0) 14
- **•** Etapa 2. Registre as [bibliotecas](#page-13-0) do cliente do provedor JMS, 14

# Visão geral do capítulo Configurando o PowerExchange for JMS

O PowerExchange for JMS é instalado com os Serviços do PowerCenter. Para usar o PowerExchange for JMS, é necessário instalar e configurar um provedor JMS, como o WebSphere MQ JMS ou BEA WebLogic Server. Os administradores de sistema devem executar as tarefas de instalação e configuração.

Para instalar e configurar o PowerExchange for JMS, execute as seguintes etapas:

- 1. Configure as opções JVM para o Serviço de Integração.
- 2. Registre as bibliotecas do cliente do provedor JMS em uma máquina que esteja executando o processo do Serviço de Integração.

Após instalar e configurar o PowerExchange for JMS, você pode criar conexões para acessar os provedores JMS. Crie objetos de conexão no Workflow Manager para que o Serviço de Integração possa se conectar aos provedores JMS.

#### Requisitos mínimos do sistema

Antes de configurar o PowerExchange for JMS, instale e configure um provedor JMS. Você pode instalar o provedor JMS em qualquer máquina. No entanto, você também pode instalar o cliente do provedor JMS e registrar os arquivos JAR na máquina que estiver executando o processo do Serviço de Integração.

## <span id="page-13-0"></span>Etapa 1. Configure as Opções de JVM para o Serviço de Integração

Ao configurar o PowerExchange for JMS, é necessário configurar as opções do Java Virtual Machine (JVM). Configure as opções do JVM para executar programas com base em Java. Ao configurar as opções de JVM, defina as seguintes propriedades no Console de administração:

- **•** Classpath Java SDK
- **•** Memória mínima do Java SDK
- **•** Memória máxima do Java SDK

# Etapa 2. Registre as bibliotecas do cliente do provedor JMS

Registre as bibliotecas do cliente do provedor JMS em uma máquina que esteja executando o Serviço de Integração. As bibliotecas do cliente do provedor JMS são arquivos JAR que o provedor JMS utiliza para executar o JMS.

Para registrar as bibliotecas do provedor JMS, copie as bibliotecas para o diretório \server\bin\javalib. Ou defina o CLASSPATH para as bibliotecas.

#### Copiando as bibliotecas do provedor JMS para o diretório do Serviço de Integração

No Windows ou no UNIX, copie as bibliotecas do provedor JMS para o seguinte diretório:

<PowerCenter Installation Directory>\server\bin\javalib

#### Configurando o Classpath para as bibliotecas do cliente do provedor JMS no Windows

Se as bibliotecas do cliente do provedor JMS não estiverem no diretório JRE \lib\ext, defina o classpath para cada biblioteca do cliente do provedor JMS no Windows.

Por exemplo, para definir o classpath para o com.ibm.mq.jar do arquivo JAR do cliente WebSphere MQ JMS, insira o seguinte texto:

c:\Program Files\WebSphere MQ\JMS\com.ibm.mq.jar

#### Registrando as bibliotecas do cliente do provedor JMS no UNIX

Se as bibliotecas do cliente do provedor JMS não estiverem no diretório JRE /lib/ext, defina o classpath para cada biblioteca do cliente do provedor JMS.

Por exemplo, para definir o classpath para o com.ibm.mq.jar do arquivo JAR do cliente WebSphere MQ JMS usando o shell C, insira o seguinte texto:

setenv CLASSPATH /home/WebSphere MQ/JMS/com.ibm.mq.jar:\$CLASSPATH

# <span id="page-14-0"></span> $CAPÍTULO<sub>3</sub>$

# Trabalhando com origens e destinos JMS

Este capítulo inclui os seguintes tópicos:

- **•** Visão geral do capítulo Trabalhando com origens e destinos JMS, 15
- **•** Criando [definições](#page-16-0) de origem e destino JMS, 17
- **•** Editando [definições](#page-17-0) de origem e destino JMS, 18
- **•** [Trabalhando](#page-18-0) com o Qualificador de origem de aplicativos, 19

# Visão geral do capítulo Trabalhando com origens e destinos JMS

Cada definição de origem e destino JMS contém campos de cabeçalho da mensagem JMS. As definições de origem contêm campos de cabeçalho usados para leitura das mensagens de origens JMS. As definições de destino contêm campos de cabeçalho usados para gravação de mensagens em destinos JMS.

A seguinte tabela mostra os campos de cabeçalho de mensagem que as definições de origem e destino JMS contêm:

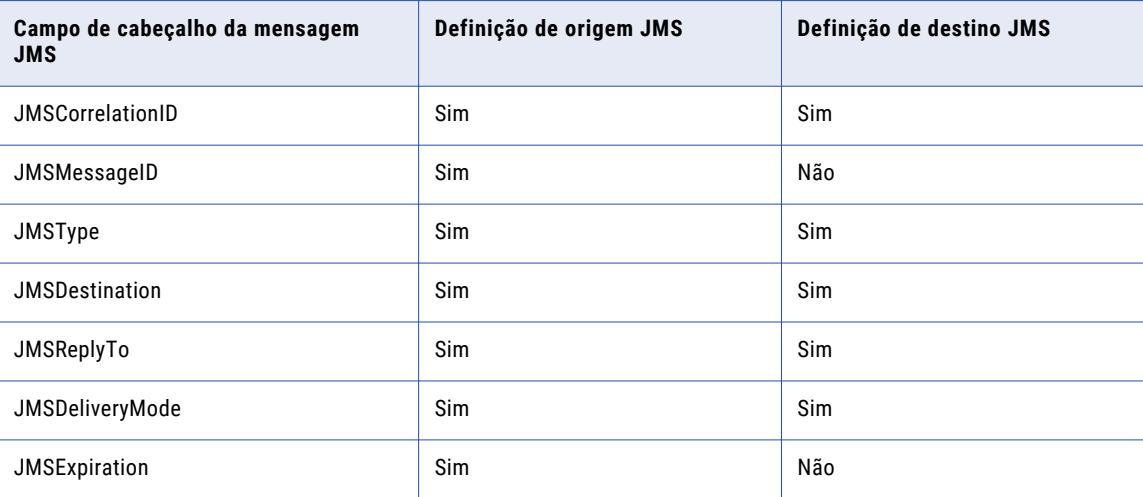

<span id="page-15-0"></span>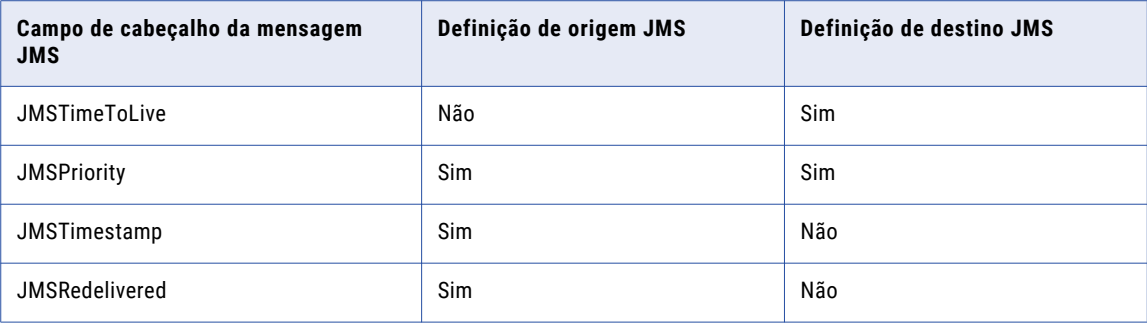

As definições de origem e destino JMS também podem conter campos de corpo e de propriedade da mensagem dependendo de qual tipo de mensagem JMS a definição de origem ou de destino representa. As definições de origem e destino JMS podem representar metadados de diversos tipos de mensagem JMS.

A seguinte tabela mostra os tipos de mensagens JMS que as definições de origem ou de destino podem representar:

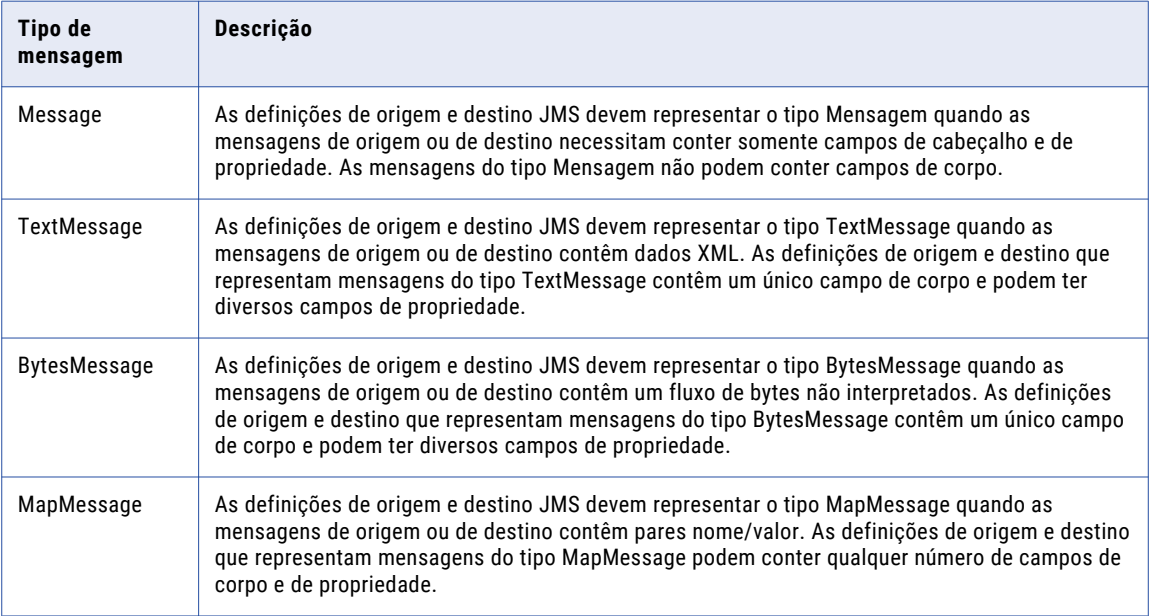

As origens e destinos JMS que você define representam mensagens do tipo Mensagem por padrão. Como as mensagens JMS do tipo Mensagem não contêm campos de corpo, as definições de origem e destino padrão não contêm campos de corpo. A definição de origem padrão também não contém campos de propriedade. No entanto, é possível adicionar campos de propriedade à definição de origem, já que as mensagens JMS do tipo Mensagem podem conter campos de propriedade.

### Editando definições JMS

Você pode editar uma definição JMS para refletir as alterações nos dados de origem e destino. Por exemplo, é possível editar o cabeçalho e os campos de propriedade ou de corpo da mensagem JMS. Você pode adicionar ou remover campos. É possível também alterar o tipo da mensagem JMS.

Ao alterar o tipo da mensagem, a estrutura da definição de origem ou de destino é alterada. Por exemplo, se você editar a definição de origem ou de destino para representar o tipo de mensagem TextMessage, o

<span id="page-16-0"></span>Designer adicionará um campo de corpo à definição de origem ou de destino. Além disso, você pode adicionar qualquer número de campos de propriedade.

#### Trabalhando com campos de cabeçalho em um destino JMS

Quando o Serviço de Integração grava um valor no campo JMSDeliveryMode em um destino, ele grava 1 para não persistente e 2 para persistente.

Quando o destino é um provedor WebSphere MQ JMS e o Serviço de Integração grava um valor de -1 nos campos JMSDeliveryMode ou JMSPriority no destino, o WebSphere MQ JMS grava um valor de 4 no campo e a sessão é concluída com êxito.

#### Mantendo a consistência transacional dos destinos JMS

O Serviço de Integração pode manter a consistência transacional ao gravar dados em destinos JMS. Quando o Serviço de Integração mantém a consistência transacional, ele confirma mensagens em destinos JMS depois que todos os documentos em um grupo de transação são carregados para os destinos. Um grupo de transação consiste em todos os documentos que o Serviço de Integração confirma quando atinge um ponto de confirmação.

Para garantir a consistência transacional, todos os destinos JMS no mesmo pipeline devem pertencer ao mesmo grupo de conexão de destino. Os destinos JMS que estão no mesmo grupo de conexão de destino recebem dados da mesma origem transacional. Além disso, dois ou mais destinos JMS estarão no mesmo grupo de conexão de destino se eles tiverem o mesmo valor para cada uma das seguintes propriedades de conexão nas conexões de aplicativo JMS e JNDI:

- **•** Fábrica de contextos JNDI
- **•** URL de provedor JNDI
- **•** UserName JNDI
- **•** Senha JNDI
- **•** Tipo de destino JMS
- **•** Nome de fábrica da conexão JMS

#### TÓPICOS RELACIONADOS:

**•** ["Configurando](#page-23-0) a consistência transacional dos destinos JMS" na página 24

## Criando definições de origem e destino JMS

Crie uma definição de origem ou de destino JMS manualmente no Designer. Ao criar uma definição JMS manualmente, selecione JMS como o tipo de banco de dados. Você pode criar uma definição de destino JMS com base em uma definição de origem JMS.

# <span id="page-17-0"></span>Editando definições de origem e destino JMS

Você pode editar definições de origem e destino JMS para refletir as alterações nas mensagens de origem ou de destino. Você também pode modificar o nome e a descrição das definições de origem e destino. Edite as definições de origem e destino na caixa de diálogo Editar Tabelas.

Se a origem ou o destino for WebSphere MQ JMS, use as seguintes diretrizes ao editar as definições de origem e destino JMS:

- **•** Os nomes de campos de propriedade não podem começar com JMS\_.
- **•** Os nomes de campos de corpo e propriedade não podem começar com um número.

Para editar as definições de origem e destino JMS:

1. Para definições de origem, clique duas vezes na barra de título da definição de origem no Source Analyzer. Para definições de destino, clique duas vezes na barra de título da definição de destino no Target Designer.

A janela Editar Tabelas é exibida.

- 2. Clique na guia Colunas de cabeçalho da mensagem JMS.
- 3. Como opção, edite o tipo de dados e a precisão das colunas de cabeçalho.

Somente algumas colunas de cabeçalho têm tipos de dados e precisão editáveis.

4. Para definições de destino JMS, selecione, se desejar, a opção Não é Nulo para qualquer campo de cabeçalho.

Ao selecionar Não é Nulo, o campo deve conter um valor quando o Serviço de Integração grava as mensagens no destino durante a sessão. Caso contrário, o Serviço de Integração gera um erro no campo.

Para alguns campos de cabeçalho, você pode configurar valores nas propriedades da sessão.

- 5. Clique na guia Colunas de propriedade da mensagem JMS.
- 6. Edite os campos de propriedade:
	- **•** Para adicionar um novo campo de propriedade, clique no botão Adicionar. Ao adicionar um novo campo, você pode alterar o nome, o tipo de dados e a precisão do campo.
	- **•** Para remover um campo de propriedade, clique no botão Excluir.
	- **•** Para alterar a ordem dos campos de propriedade, use as setas para baixo e para cima.
- 7. Para as definições de destino JMS, selecione, se desejar, a opção Não é Nulo para qualquer campo de propriedade.

Ao selecionar Não é Nulo, o campo deve conter um valor quando o Serviço de Integração grava as mensagens no destino durante a sessão. Caso contrário, o Serviço de Integração gera um erro no campo.

Quando você deixa a opção Não é Nulo em branco e o mapeamento não contém um link para o campo na definição de destino, o Serviço de Integração não inclui o campo nas mensagens de destino JMS.

8. Clique na guia Colunas de corpo da mensagem JMS.

<span id="page-18-0"></span>9. Como opção, selecione um dos seguintes tipos de mensagem na lista Tipo de corpo da mensagem:

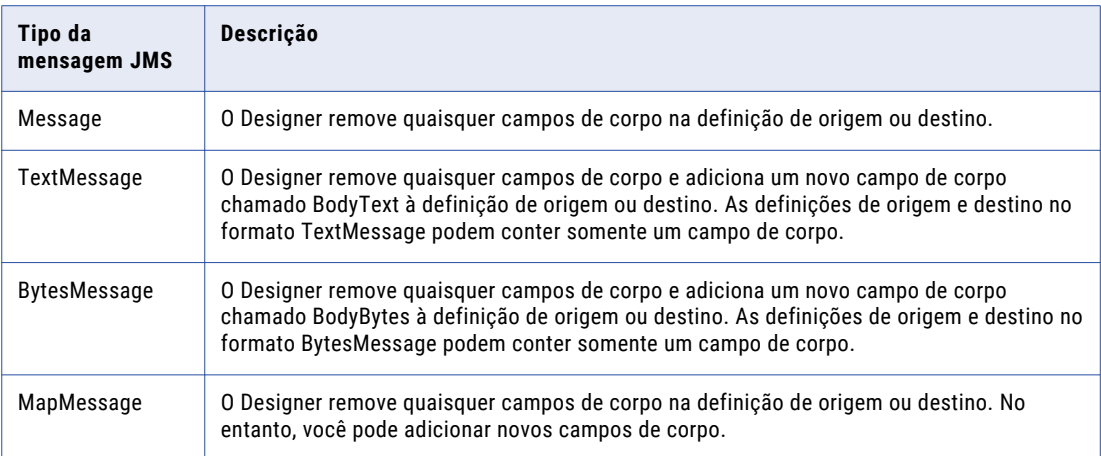

- 10. Para as mensagens do tipo MapMessage, edite os campos de corpo:
	- **•** Para adicionar um novo campo de corpo, clique no botão Adicionar. Ao adicionar um novo campo, você pode alterar o nome, o tipo de dados e a precisão do campo.
	- **•** Para remover um campo de corpo, clique no botão Excluir.
	- **•** Para alterar a ordem dos campos de corpo, use as setas para baixo e para cima.
- 11. Para definições de destino JMS, selecione, se desejar, a opção Não é Nulo para qualquer campo de corpo.

Ao selecionar Não é Nulo, o campo deve conter um valor quando o Serviço de Integração grava as mensagens no destino durante a sessão. Caso contrário, o Serviço de Integração gera um erro no campo.

Quando você deixa a opção Não é Nulo em branco e o mapeamento não contém um link para o campo na definição de destino, o Serviço de Integração não inclui o campo nas mensagens de destino JMS.

# Trabalhando com o Qualificador de origem de aplicativos

Um Qualificador de origem de aplicativo em um mapeamento determina como o Serviço de Integração lê os dados da origem JMS. O Serviço de Integração lê as mensagens da origem JMS com base nas portas conectadas e nas propriedades de transformação. Para extrair dados de várias origens JMS, é necessário ter um Qualificador de origem de aplicativo para cada definição de origem no mapeamento.

Depois de criar um Qualificador de origem de aplicativo, você pode definir diversas opções de configuração. É recomendável alterar os tipos de dados de números ou data para uma string para manter a precisão durante a conversão.

# <span id="page-19-0"></span> $CAP$ ITULO 4

# Criando e configurando fluxos de trabalho JMS

Este capítulo inclui os seguintes tópicos:

- **•** Visão geral do capítulo Criando e configurando fluxos de trabalho JMS, 20
- **•** [Trabalhando](#page-20-0) com sessões JMS, 21
- **•** [Configurando](#page-25-0) uma sessão JMS, 26
- **•** [Agendando](#page-28-0) fluxos de trabalho, 29
- **•** [Resiliência](#page-28-0) do JMS, 29
- **•** [Solucionando](#page-29-0) problemas dos fluxos de trabalho do JMS, 30

## Visão geral do capítulo Criando e configurando fluxos de trabalho JMS

Antes de configurar uma sessão JMS, configure um Serviço de Integração para executar fluxos de trabalho do JMS. Além disso, é necessário configurar uma conexão de aplicativo para as origens e destinos JMS no Workflow Manager.

#### Carregando JVM

Quando o Serviço de Integração se conectar ao JMS durante a inicialização da sessão, ele carregará o JVM. O Serviço de Integração carrega o JVM uma vez para cada sessão, mesmo se a sessão contiver diversas origens e destinos JMS. Ao executar diversas sessões JMS simultaneamente, as sessões podem requerer recursos de sistema adicionais.

#### Lendo e gravando mensagens JMS em sequência

O JMS não garante a entrega das mensagens em sequência. Portanto, quando o Serviço de Integração lê as mensagens JMS, ele pode não lê-las na sequência que o provedor JMS de origem as enviou. Da mesma forma, quando o Serviço de Integração grava as mensagens JMS, o provedor JMS de destino pode não recebê-las na ordem que o Serviço de Integração as gravou no destino.

# <span id="page-20-0"></span>Trabalhando com sessões JMS

Ao configurar uma sessão JMS, são definidas as propriedades que determinam como o Serviço de Integração lê as mensagens de uma origem JMS ou grava as mensagens de um destino JMS. É possível configurar as seguintes propriedades de sessão JMS:

- **• Filtragem de mensagem.** Insira uma condição de filtro para filtrar as mensagens da origem.
- **• Condições de finalização.** Defina as condições de finalização para determinar quando o Serviço de Integração interromperá a leitura da origem e finalizará a sessão.
- **• Extração de dados em tempo real.** Configure a latência de liberação para extrair dados em tempo real.
- **• Assinatura durável.** Use as assinaturas duráveis para preservar as mensagens publicadas em um tópico enquanto o assinante não estiver ativo.
- **• Recuperação de mensagem.** Habilite a recuperação de mensagens de uma sessão JMS.
- **• Campos de cabeçalho de destino JMS.** Configure os valores para os campos de cabeçalho das mensagens de destino JMS.
- **• Modo transacionado do JMS**. Configure um sessão dentro do JMS para executar no modo Transacionado.
- **• Consistência transacional.** Configure a consistência transacional dos destinos JMS.
- **• Particionamento de pipeline.** Configure as partições de pipeline para uma sessão JMS.

#### Filtrando mensagens de origem

Ao configurar uma sessão, é possível inserir uma condição de filtro para filtrar as mensagens da origem. Você pode filtrar as mensagem por campos de cabeçalho e propriedade. Por exemplo, você deseja ler mensagens de uma origem JMS que contém o valor *buy* no campo de propriedade TradeDescription. É possível inserir a seguinte condição de filtro:

TradeDescription = 'buy'

Para filtrar as mensagens de uma origem JMS, insira uma condição de filtro para o atributo Seletor de Mensagem nas propriedades da sessão. Insira uma condição de filtro de acordo com a sintaxe JMS na documentação do JMS. Se você não inserir uma condição de filtro válida, a sessão falhará durante a inicialização.

#### Configurando condições de finalização

As condições de finalização determinam quando o Serviço de Integração interromperá a leitura da origem e finalizará a sessão. É possível definir as seguintes condições de finalização:

- **•** Tempo ocioso
- **•** Contagem de mensagem
- **•** Limite de tempo do leitor

Quando você especifica valores para diversas condições de finalização, o Serviço de Integração para de ler a partir do JMS e encerra a sessão ao encontrar a primeira condição de encerramento. Por exemplo, se você definir o tempo ocioso em 10 segundos e a contagem de mensagem em 100, o Serviço de Integração irá interromper a leitura do JMS após 10 segundos ou após a leitura de 100 mensagens, o que ocorrer primeiro.

#### Tempo ocioso

Configure o tempo ocioso para indicar, na ausência de mensagens para leitura, quanto tempo o Serviço de Integração irá aguardar antes de interromper a leitura do JMS e encerrar a sessão. Especifique um valor de <span id="page-21-0"></span>tempo ocioso em segundos. Por exemplo, se você especificar 30 para o tempo ocioso, o Serviço de Integração aguardará 30 segundos após a leitura do JMS. Se nenhuma nova mensagem chegar ao JMS no espaço de 30 segundos, o Serviço de Integração interromperá a leitura no JMS.

#### Contagem de mensagem

Configure a contagem de mensagem para controlar a quantidade que o Serviço de Integração lê do JMS antes de interromper a leitura e encerrar a sessão. Por exemplo, ao especificar 100 para a contagem, o Serviço de Integração lê 100 mensagens JMS.

#### Limite de tempo do leitor

Configure o limite de tempo do leitor para ler mensagens JMS por um período definido. Ao usar o limite de tempo do leitor, o Serviço de Integração lê mensagens JMS durante o período especificado. Especifique um limite de tempo do leitor em segundos. Por exemplo, se você especificar 10 para o limite de tempo do leitor, o Serviço de Integração irá interromper a leitura do JMS após 10 segundos.

#### Configurando o processamento em tempo real

É possível configurar a latência de liberação para processar dados em tempo real. Uma sessão em tempo real lê, processa e grava dados em destinos de forma contínua. A latência de liberação determina a frequência com o que o Serviço de Integração libera dados da origem.

#### Configurando assinaturas duráveis

Um editor do JMS usa as assinaturas duráveis para salvar em uma armazenamento temporário as mensagens publicadas em um tópico. Se não houver nenhum editor ativo, o provedor JMS reterá as mensagens até que o editor as receba e reconheça o recebimento, até que elas expirem ou até que a assinatura durável seja excluída.

O Serviço de Integração pode criar uma assinatura durável para um provedor JMS. Quando um Serviço de Integração se conecta ao provedor JMS, ele recebe toda as mensagens publicadas em um tópico particular antes da inicialização da sessão. Ele também recebe as mensagens que o editor do JMS enviou durante a sessão.

Se o Serviço de Integração receber mensagens duráveis e a sessão for encerrada antes do recebimento das mensagens, as mensagens estarão disponíveis quando o editor do JMS reiniciar. Se o Serviço de Integração não receber as mensagens duráveis e a sessão for encerrada antes do recebimento das mensagens, o provedor JMS excluirá as mensagens.

Quando uma sessão é concluída com êxito, o Serviço de Integração pode excluir a assinatura durável ou pode continuar inscrito. Se o Serviço de Integração excluir a assinatura durável, ele não poderá mais receber mais mensagens publicadas pelo editor do JMS no tópico quando a sessão não estiver em execução. Se o Serviço de Integração continuar inscrito, ele poderá receber mensagens publicadas pelo editor do JMS no tópico quando a sessão não estiver em execução.

Para configurar uma sessão para uma assinatura durável, conclua as seguintes etapas nas propriedades da sessão:

- 1. Selecione uma conexão de aplicativo JMS com o tópico como o tipo de destino.
- 2. Defina o modo de assinatura do JMS para durável.
- 3. Insira um nome de assinatura durável.
- 4. Selecione para excluir a inscrição ou continuar inscrito na assinatura durável.

<span id="page-22-0"></span>Insira nomes de assinatura exclusivos em uma ID de cliente. O provedor JMS armazena mensagens publicadas em um tópico de acordo com o nome da assinatura durável nas propriedades da sessão e a ID de cliente na fábrica de conexão. O provedor JMS usa o nome da assinatura para entregar mensagens para o editor.

#### Desempenho de recuperação

Quando você recupera uma sessão que lê mensagens de assinatura durável, os seguintes fatores podem afetar o desempenho de recuperação:

- **• Prioridade da mensagem.** Durante a recuperação, o Serviço de Integração processará novas mensagens do editor do JMS se elas tiverem uma prioridade mais alta do que as mensagens de recuperação.
- **• Volume da mensagem.** Durante a recuperação, o Serviço de Integração processará todas as mensagens que o editor do JMS enviar após a falha da sessão. O editor do JMS pode enviar um grande número de mensagens entre a hora em que a sessão falha e a hora em que você recupera a sessão.

#### Configurando a recuperação de mensagens

Ao configurar a recuperação de mensagens para uma sessão em tempo real, o Serviço de Integração do PowerCenter poderá recuperar mensagens não processadas de uma sessão com falha. Quando você ativa a recuperação de mensagem para uma sessão em tempo real, o Serviço de Integração do PowerCenter armazena mensagens de origem ou IDs de mensagens em um arquivo, tabela, fila ou tópico de recuperação. Se a sessão falhar, execute-a no modo de recuperação a fim de recuperar as mensagens não processadas pelo Serviço de Integração do PowerCenter. Para sessões com tópicos JMS, o Serviço de Integração do PowerCenter se conecta ao tópico de recuperação como um assinante durável para que as mensagens persistam mesmo se a sessão for encerrada.

Para configurar a recuperação da mensagem para uma sessão que grava em um destino JMS, crie uma fila ou um tópico de recuperação e insira um nome nas propriedades de conexão do aplicativo JMS. Configure a fila ou o tópico de recuperação com as mesmas propriedades de conexão do aplicativo JNDI e JMS que a fila de mensagens. Se as propriedades de conexão forem diferentes, a sessão falhará.

### Configurando campos de cabeçalho JMS

É possível configurar uma sessão para gravar os valores nos campos do cabeçalho da mensagem quando o mapeamento não passar dados para os campos do cabeçalho na definição de destino JMS. Se o mapeamento passar valores para os campos do cabeçalho no destino e a configuração da sessão tiver valores para esses campos, o Serviço de Integração substituirá os valores nas propriedades da sessão com os valores no destino.

Você pode configurar os valores para os seguintes campos de cabeçalho nas propriedades da sessão:

- **•** JMSReplyTo
- **•** Limite de tempo do JMS
- **•** JMSDeliveryMode
- **•** JMSPriority
- **•** JMSType

#### Modo transacionado do JMS

Você pode configurar o JMS para executar no modo Transacionado ou Não Transacionado.

<span id="page-23-0"></span>Quando você configura o JMS para executar no modo Transacionado, o Serviço de Integração do PowerCenter recebe e processa um grupo de mensagens JMS como uma transação. O Serviço de Integração do PowerCenter reconhece todas as mensagens ao confirmar a transação. Se uma transação for revertida, o provedor JMS retornará todas as mensagens não confirmadas nessa transação específica para a fila de recuperação configurada da conexão do aplicativo JMS ou para a pasta de cache padrão \$PMCacheDir\.

Quando você configura o MS para executar no modo Não Transacionado, o Serviço de Integração do PowerCenter usa o método CLIENT\_ACKNOWLEDGE para reconhecer as mensagens. Quando o Serviço de Integração do PowerCenter reconhece uma mensagem na sessão JMS, todas as mensagens são reconhecidas por padrão. As sessões PowerCenter JMS executam no modo Não Transacionado por padrão.

Configure o modo Transacionado para as sessões JMS na guia Mapeamento. Clique em SQ\_JMSReader no painel esquerdo. As origens JMS atualizadas têm o modo Transacionado desabilitado por padrão.

**Nota:** É possível ocorrer perda de dados caso o modo Transacionado seja habilitada para uma origem SONIC JMS em uma sessão com várias partes.

### Configurando a consistência transacional dos destinos JMS

O Serviço de Integração do PowerCenter pode manter a consistência transacional para as sessões com origens e destinos JMS. Com a consistência transacional, o Serviço de Integração do PowerCenter confirma mensagens para destinos JMS em grupos de transação. Se a sessão for anulada ou falhar durante a transação, o Serviço de Integração do PowerCenter reverterá todas as mensagens no grupo dos destinos.

Use as seguintes diretrizes para configurar a consistência transacional:

- **•** Selecione uma conexão de aplicativo com as mesmas propriedades de conexão para cada destino JMS no pipeline. Isso garante que todos os destinos JMS em um único pipeline pertençam ao mesmo grupo de conexão de destino.
- **•** Configure as confirmações baseadas na origem para a sessão.
- **•** Configure um intervalo de confirmação para definir o ponto de confirmação para um grupo de transação.

#### Particionamento de pipeline

Se o provedor JMS suportar particionamento, você poderá aumentar o número de partições em um pipeline para melhorar o desempenho da sessão. O aumento da quantidade de partições permite que o Serviço de Integração do PowerCenter crie várias conexões com origens e destinos e processe partições de origens e destinos simultaneamente.

A seguinte tabela descreve os tipos de partição para pontos de partição nos mapeamentos JMS:

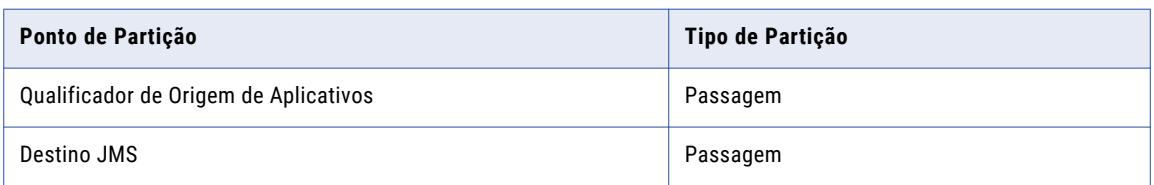

**Nota:** A sessão falhará se você configurar diversas partições e se o provedor for WebLogic Server.

<span id="page-24-0"></span>Use as seguintes regras e diretrizes para processar mensagens JMS em diversas partições:

- **•** Configure a propriedade da sessão do Modo Leitor de Fila para controlar como o Serviço de Integração do PowerCenter extrai dados de uma fila de mensagens JMS e os transmite para um qualificador de origem. Escolha uma das seguintes opções para melhorar o desempenho:
	- **Consumidor de Mensagens.** Padrão. O leitor JMS é executado em várias partições.
	- **Consumidor de Conexão.** O leitor JMS é executado em uma partição.

**Nota:** Para extrair dados de uma fila JMS ActiveMQ, escolha **Consumidor de Mensagens** como a opção padrão.

**•** Ao configurar o atributo Pasta de cache de recuperação nas propriedades da sessão, insira uma pasta de cache em um dispositivo diferente para cada leitor de partição no pipeline.

#### Criando fluxo de mensagens JMS para uma transformação de analisador de XML

Se você configurar uma transformação de Analisador de XML para analisar XML de um TextMessage do JMS, será possível configurar o Serviço de Integração para criar fluxo de XML entre o Qualificador de origem do JMS e a transformação do Analisador de XML. Quando o Serviço de Integração cria fluxo de dados XML, ele divide os dados XML do Qualificador de origem do JMS em vários segmentos. Você pode configurar uma porta de entrada menor na transformação de Analisador de XML e reduzir a quantidade de memória que a sessão exige para processar documentos XML grandes. A transformação do Analisador de XML pode analisar mensagens maiores de 100 MB.

Quando você ativa o streaming XML, a transformação de Analisador de XML recebe dados em segmentos que são menores ou iguais ao tamanho de porta. Quando o documento XML é maior que o tamanho da porta, o Serviço de Integração passa mais de uma linha para a transformação de Analisador de XML. Cada linha XML tem um tipo de linha de streaming. A última linha tem um tipo de linha de inserção.

A precisão da porta de entrada da transformação do Analisador de XML deve ser igual ou maior que a precisão da porta de saída do Qualificador de origem do JMS. Quando algumas mensagens são grandes, mas a maioria é pequena, defina o tamanho da porta de entrada de transformação do Analisador de XML igual ao tamanho das mensagens menores para melhor desempenho.

Se a criação de fluxo de XML for habilitada para a origem JMS, você deverá habilitá-la também na transformação do Analisador de XML.

Se a estrutura da mensagem for TextMessage, você poderá criar fluxo de mensagens JMS. Não é possível criar fluxo de mensagens se a estrutura for MapMessage ou BytesMessage.

Para habilitar a criação de fluxo de XML:

- 1. Edite a sessão do JMS no Workflow Manager.
- 2. Clique na guia Mapeamento.
- 3. No painel Navegação, clique no Qualificador de origem do JMS.
- 4. Habilite a Criação de fluxo de XML nas propriedades da sessão do Qualificador de origem.
- 5. Clique na transformação do Analisador de XML no painel esquerdo.
- 6. Habilite a Criação de fluxo de entrada de XML nas propriedades da sessão da transformação do Analisador de XML.

# <span id="page-25-0"></span>Configurando uma sessão JMS

Ao configurar uma sessão usando uma origem ou um destino JMS, configure as propriedades a seguir.

### Guia Propriedades - Opções Gerais

Na seção Opções gerais da guia Propriedades, configure as seguintes propriedades de sessão:

- 1. Selecione Origem como o tipo de confirmação para extrair dados em tempo real e manter a consistência transacional dos destinos JMS.
- 2. Como alternativa, edite o intervalo de confirmação.
- 3. Selecione uma estratégia de recuperação.

Para ativar a recuperação de mensagens, selecione Retomar do Último Ponto de Verificação.

Se você ativar a recuperação de mensagens, é possível configurar um valor para a pasta do cache de recuperação nas configurações Propriedades da seção Nó Origens da guia Mapeamento. Ou usar a pasta do cache padrão \$PMCacheDir\.

## Guia Configuração do Objeto - Tratamento de Erro

Na seção Tratamento de erro da guia Configuração do Objeto, selecione, se desejar, um valor para Interromper nos erros. Ao selecionar um valor para Interromper nos erros, a sessão do Serviço de Integração falhará quando atingir o número de erros especificados para a partição.

### Guia Mapeamento - Nó Origens

Na seção Nó Origens da guia Mapeamento, configure as seguintes propriedades de sessão:

- 1. Nas configurações Conexão, selecione uma conexão de aplicativo JNDI para Qualificadores de origem de aplicativo conectados às definições de origem JMS e, em seguida, selecione um valor de conexão do aplicativo JMS para os Qualificadores de origem de aplicativo conectados às definições de origem JMS.
- 2. Nas configurações Propriedades, insira, se desejar, um filtro de mensagem para filtrar as mensagens da origem JMS.
- 3. Se desejar, edite os valores das condições de finalização Tempo Ocioso, Contagem de Mensagem e Limite de Tempo do Leitor.

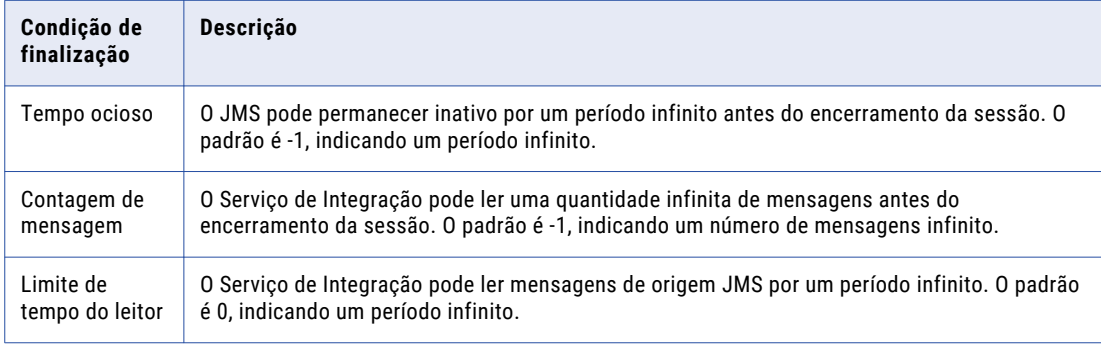

O Workflow Manager atribui os seguintes valores padrão às condições de finalização:

4. Se desejar, configure a latência de liberação em tempo real.

Por padrão, o Serviço de Integração não executa a sessão em tempo real. O valor padrão é 0.

<span id="page-26-0"></span>5. Insira as seguintes informações para determinar como o Serviço de Integração lê as mensagens de assinatura durável:

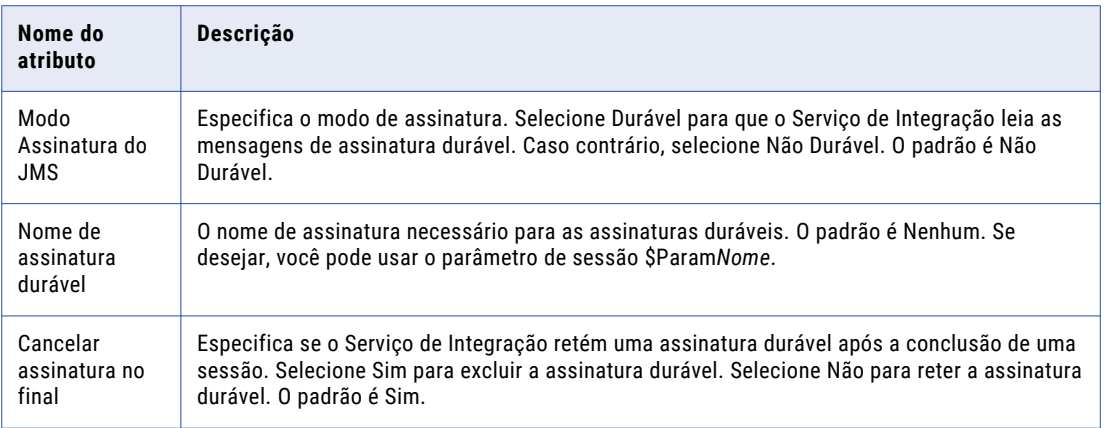

- 6. Se você ativou a recuperação de mensagens, é necessário configurar um valor para a pasta do cache de recuperação. Ou usar a pasta do cache padrão \$PMCacheDir\.
- 7. Se configurar uma transformação do Analisador de XML para analisar uma mensagem XML do JMS, você poderá habilitar a criação de fluxo de XML. Se você habilitar a criação de fluxo de XML, será necessário também habilitar a propriedade de criação de fluxo de XML de entrada para o Analisador de XML.

### Guia Mapeamento - Nó Destinos

Na seção Nó Destinos da guia Mapeamento, configure as seguintes propriedades de sessão:

1. Nas configurações Conexão, selecione uma conexão de aplicativo JNDI para cada definição de destino JMS.

**Sugestão:** Se você configurar a sessão para consistência transacional, verifique se todas as definições de destino JMS em um único pipeline pertencem ao mesmo grupo de conexão de destino.

2. Selecione um valor de conexão de aplicativo JMS para cada definição de destino JMS.

3. Insira as seguintes propriedades:

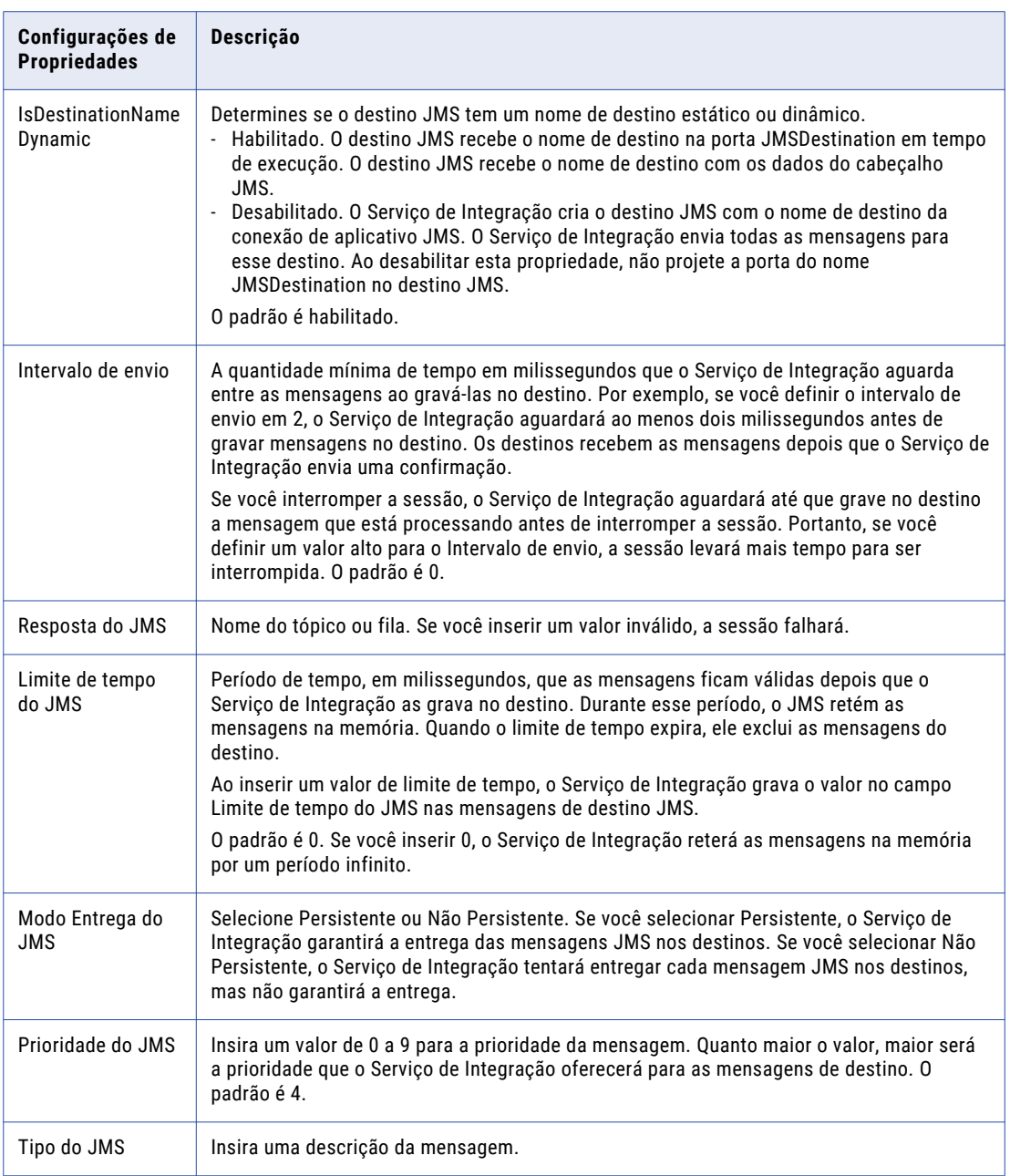

O mapeamento substituirá o valor nas propriedades da sessão se ele passar um valor para qualquer um dos seguintes campos no destino:

- **•** Resposta do JMS
- **•** Limite de tempo do JMS
- **•** Modo Entrega do JMS
- **•** Prioridade do JMS
- **•** Tipo do JMS

# <span id="page-28-0"></span>Agendando fluxos de trabalho

Você pode agendar um fluxo de trabalho para execução contínua, execução em um determinado horário ou intervalo ou é possível iniciá-lo manualmente. O Serviço de Integração executa os fluxos de trabalho agendados por toda a duração do agendamento, a menos que o fluxo falhe.

Para executar um fluxo de trabalho contínuo, selecione Executar Continuamente ao editar o agendador para o fluxo. Um fluxo de trabalho contínuo é iniciado tão logo o Serviço de Integração é inicializado. Interrompido o fluxo de trabalho, ele é imediatamente reiniciado.

# Resiliência do JMS

O Serviço de Integração é resiliente a falhas de conexão do JMS quando a recuperação está habilitada. O Serviço de Integração é resiliente a falhas de conexão quando está lendo uma fila de mensagens ou um tópico do JMS. Ele também é resiliente a falhas de conexão quando a sessão fica sem diversas partições.

#### Resiliência da fila de mensagens JMS

Quando ocorre um erro de conexão enquanto o Serviço de Integração está reconhecendo um ponto de verificação na origem, ele busca e reconhece as mensagens no ponto de verificação atual. A sessão falhará se o Serviço de Integração não encontrar mensagens para reconhecer.

Se um erro de conexão ocorre enquanto o Serviço de Integração está buscando mensagens na origem, ele envia uma confirmação em tempo real para o destino antes de buscar as mensagens no ponto de verificação atual.

#### Resiliência de tópico do JMS

Quando ocorre um erro de conexão enquanto o Serviço de Integração está reconhecendo um ponto de verificação na origem, ele busca todas as mensagens da origem no ponto de verificação atual. Ele busca as mensagens em uma partição. Se o serviço de Integração detecta novas mensagens que ele não processou antes da falha da conexão, ele processa as mensagens em duas transações. A primeira transação inclui todas as mensagens que foram processadas antes da falha da conexão. A segunda transação inclui as novas mensagens e as que ainda não foram processadas.

Quando um erro de conexão ocorre enquanto o Serviço de Integração está buscando mensagens na origem, ele envia uma confirmação em tempo real para o destino antes de buscar todas as mensagens da origem no ponto de verificação atual.

#### Resiliência durante a recuperação

Se um erro de conexão ocorre enquanto o Serviço de Integração está recuperando uma sessão falhada, ele pode continuar a sessão dependendo de quando o erro de conexão ocorre. O Serviço de Integração pode recuperar a sessão se o erro de conexão ocorre após a sessão ter sido retomada da recuperação. A sessão falhará se um erro de conexão ocorrer enquanto o Serviço de Integração estiver recuperando a sessão e ela não tiver sido retomada.

#### <span id="page-29-0"></span>Arquivo de códigos de erro de conexão do JMS

É possível configurar as mensagens de erro para a resiliência do JMS com base nas mensagens recebidas do JMS. O WebSphere MQ tem IDs de mensagens de erro que correspondem as mensagens de erro de conexão. O Sonic MQ e o TIBCO não fornecem IDs de mensagens de erro que identificam falhas de conexão para o PowerCenter.

A instalação do PowerCenter inclui um arquivo de código de erro de conexão chamado pmjmsconnerr.properties. O arquivo contém pares nome-valor das IDs de mensagens de erro do JMS e as mensagens que identificam falhas de conexão para o PowerCenter. O nome é um nome da mensagem de erro ou de uma ID da mensagem que pode ser definido para identificar um erro de conexão. O valor é a ID da mensagem de erro ou a mensagem de erro que é retornada do JMS. O arquivo pmjmsconnerr.properties contém IDs de erro para os provedores WebSphere MQ, TIBCO e Sonic MQ JMS.

O arquivo pmjmsconnerr.properties está no seguinte local:

<PowerCenter Installation Directory>\server\bin\pmjmsconnerr.properties

Você pode alterar o nome do arquivo do código de erro de conexão na conexão de aplicativo JMS. Configure o Arquivo de código de erro de nova tentativa de conexão. O padrão é pmjmsconnerr.properties.

Quando o Serviço de Integração recebe um erro de exceção do JMS, ele pesquisa o erro no arquivo de propriedades. Ele pesquisa no valor do erro. Se o erro está no arquivo, o Serviço de Integração tenta se reconectar ao JMS.

É possível atualizar o arquivo de propriedades para adicionar novas mensagens.

#### Período de tentativas de conexão

Você pode configurar o período de nova tentativa de conexão nos atributos de conexão do JMS. O período de nova tentativa de conexão é o número de segundos que o Serviço de Integração tenta se reconectar ao JMS quando a conexão falha. O valor padrão é 0.

# Solucionando problemas dos fluxos de trabalho do JMS

Executo uma sessão para gravar mensagens JMS em um provedor WebSphere MQ JMS. A sessão é concluída com êxito, mas as mensagens de destino não contêm os campos de propriedade.

Ao configurar a fábrica de conexão no JNDI para o provedor WebSphere MQ JMS, você define o valor TARGETCLIENT para MQ. Quando WebSphere MQ JMS recebe as mensagens de destino, ele as traduz para o formato de mensagem WebSphere MQ. As mensagens no formato WebSphere MQ contém campos de cabeçalho e de corpo. Elas não contêm campos de propriedade.

Para receber mensagens de destino com campos de propriedade, defina o valor do TARGETCLIENT para JMS na configuração do JNDI e execute a sessão novamente. Para obter mais informações sobre o formato dos campos de propriedade em mensagens do WebSphere MQ JMS, consulte a documentação do WebSphere MQ JMS.

Executo uma sessão para gravar dados de uma origem WebSphere MQ JMS em um destino JMS. A sessão falha porque o Serviço de Integração rejeita os dados dos seguintes campos de cabeçalho: JMSDestination, JMSReplyTo e JMSMessageID.

Quando você tem um mapeamento que passa dados do cabeçalho de mensagens JMS a partir de uma origem JMS para um destino JMS e a origem é o WebSphere MQ JMS, ele deduz os dados para os campos de cabeçalho JMSDestination, JMSReplyTo e JMSMessageID.

Por exemplo, o Serviço de Integração grava dados do campo JMSDestination na origem para o campo JMSDestination no destino. O valor do campo JMSDestination na origem é JMS\_1. Quando o Serviço de Integração grava os dados no destino, o valor é queue://QM\_pcserv/JMS\_1. O Serviço de Integração rejeita a mensagem.

Use uma transformação de Expressão no mapeamento para extrair o valor correto e passá-lo para o destino.

#### Executo uma sessão para ler dados de uma origem JMS e gravar dados em um destino que não é JMS. O valor da ID da mensagem para o campo JMSMessageID começa com "ID:" em vez de somente conter a ID da mensagem.

Quando você tem um mapeamento que passa dados do campo JMSMessageID em uma origem JMS para um destino que não é JMS, o JMS inclui a string "ID:" no campo JMSMessageID. Para remover os caracteres "ID:" do início da ID da mensagem, é necessário usar uma transformação de Expressão no mapeamento.

#### Executo uma sessão para gravar mensagens em um destino WebSphere MQ JMS. O intervalo de confirmação para a sessão era alto. A sessão falha devido a uma exceção de JMS. Ela falha ao enviar mensagens para a fila do WebSphere MQ.

Quando você executa uma sessão com um intervalo de confirmação alto para gravar mensagens em um destino WebSphere MQ JMS, o Serviço de Integração grava as mensagens no WebSphere MQ JMS. O WebSphere MQ JMS grava as mensagens em um arquivo de cache. Como o intervalo de confirmação é alto, o arquivo de cache pode ficar sem memória. Como resultado, a sessão falha. Para evitar que a sessão falhe, diminua o intervalo de confirmação. Ou aumente o tamanho do arquivo de cache do WebSphere.

Tentei executar diversas sessões simultaneamente para ler mensagens de várias origens JMS e gravá-las em um único destino. As sessões usaram a condição de finalização Tempo ocioso e foram concluídas quando a condição foi atendida. Quando as sessões foram concluídas, o registro da sessão reportou que o Serviço de Integração leu somente um número pequeno de mensagens da origem durante algumas sessões.

Ao executar diversas sessões simultaneamente para ler mensagens de várias origens JMS e gravá-las em um único destino, o Serviço de Integração poderá não ler as mensagens da origem por alguns instantes, enquanto ele grava os dados no destino. Como resultado, o Serviço de Integração atende às condições de finalização Tempo ocioso e encerra a sessão. Para garantir que cada sessão lê o número adequado de mensagens, especifique um valor mais alto para a condição de finalização Tempo ocioso.

#### Recebi a seguinte mensagem de erro ao executar uma sessão JMS com um provedor WebSphere MQ:

MAPPING> [JAVA PLUGIN] [ERROR] Unable to load message catalog - mqji

Esta mensagem de erro é exibida mesmo se a sessão for concluída com êxito. Para evitar que a mensagem de erro seja exibida, inclua o diretório <WebSphere MQ JMS>\lib no CLASSPATH.

# <span id="page-31-0"></span>APÊNDICE A

# Referência de tipo de dados JMS

Este apêndice inclui os seguintes tópico:

**•** JMS e tipos de dados de transformação, 32

# JMS e tipos de dados de transformação

O PowerCenter usa os seguintes tipos de dados em mapeamentos JMS:

- **• Tipos de dados nativos JMS.** Os tipos de dados JMS são exibidos nas definições JMS em um mapeamento.
- **• Tipos de dados de transformação.** Conjunto de tipos de dados exibidos nas transformações. São tipos internos baseados em tipos de dados genéricos ANSI SQL-92, que o Serviço de Integração usa para mover dados pelas plataformas. Eles aparecem em todas as transformações em um mapeamento.

Ao ler dados de origem, o Serviço de Integração converte os tipos de dados nativos nos tipos de transformação comparáveis antes de transformá-los. Ao gravar em um destino, o Serviço de Integração converte os tipos de dados de transformação nos tipos nativos comparáveis.

A seguinte tabela lista os tipos de dados JMS que o PowerCenter suporta e os tipos de dados de transformação correspondentes:

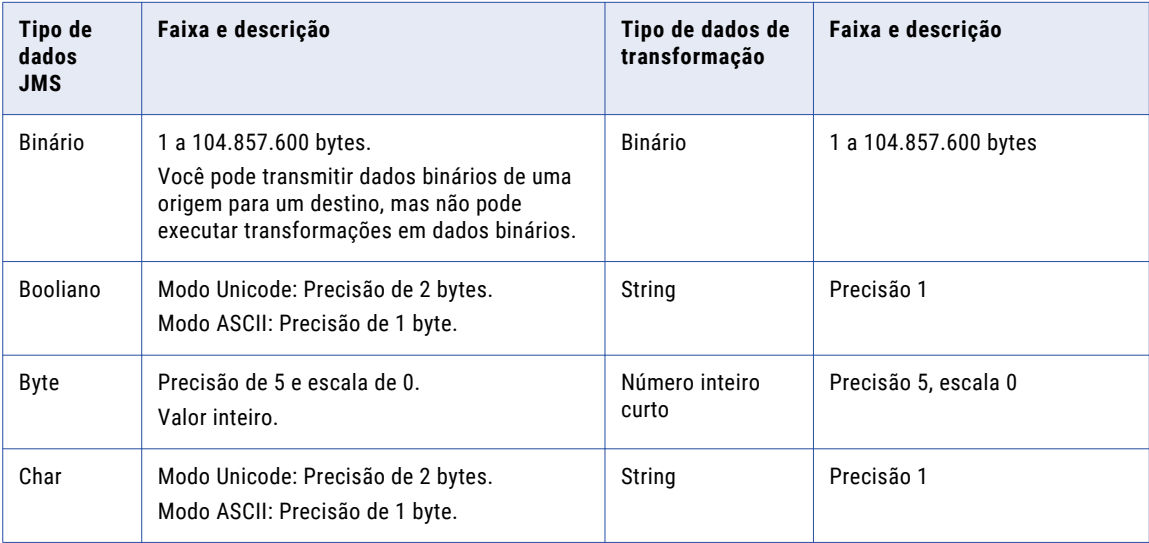

<span id="page-32-0"></span>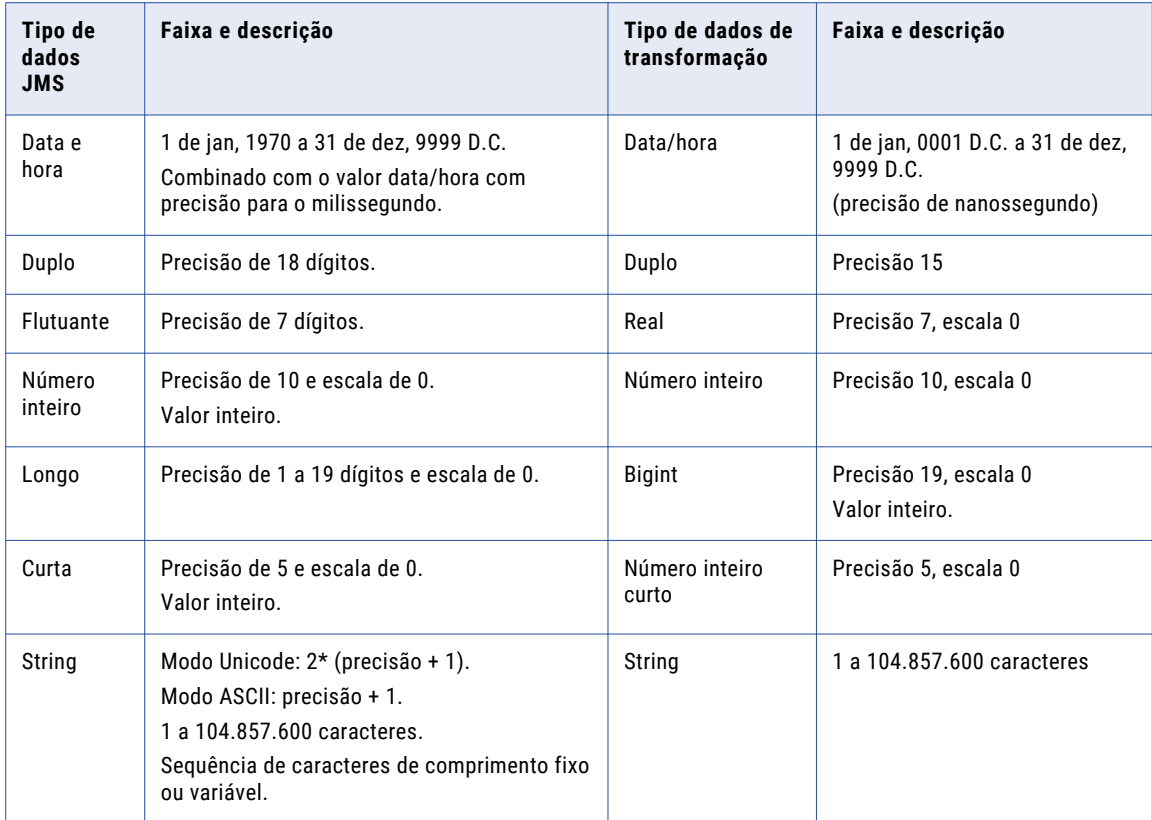

### Tipo de dados boolianos

Quando o Serviço de Integração lê os dados de um campo de origem JMS do tipo de dados boolianos, ele converte o valor "True" em "T" e o valor "False" em "F."

Quando o Serviço de Integração grava os dados de um campo de destino JMS do tipo de dados boolianos, ele converte o valor "T" em "True" e o valor "F" em "False." Se o campo tiver qualquer outro valor, o Serviço de Integração rejeitará o campo.

#### Lendo a partir de origens JMS

Os tipos de dados dos campos nas mensagens de origem JMS devem ser compatíveis com os tipos de dados do campo correspondente na definição de origem. Por exemplo, se um campo de propriedade chamado TradeAmount em uma mensagem JMS é do tipo de dados Longo, o campo correspondente na definição de origem deve ser do tipo de dados Longo ou String.

Quando a mensagem de origem contém um campo com tipo de dados que não é compatível com os tipos de dados do campo correspondente na definição de origem, o Serviço de Integração gera um erro nesse campo.

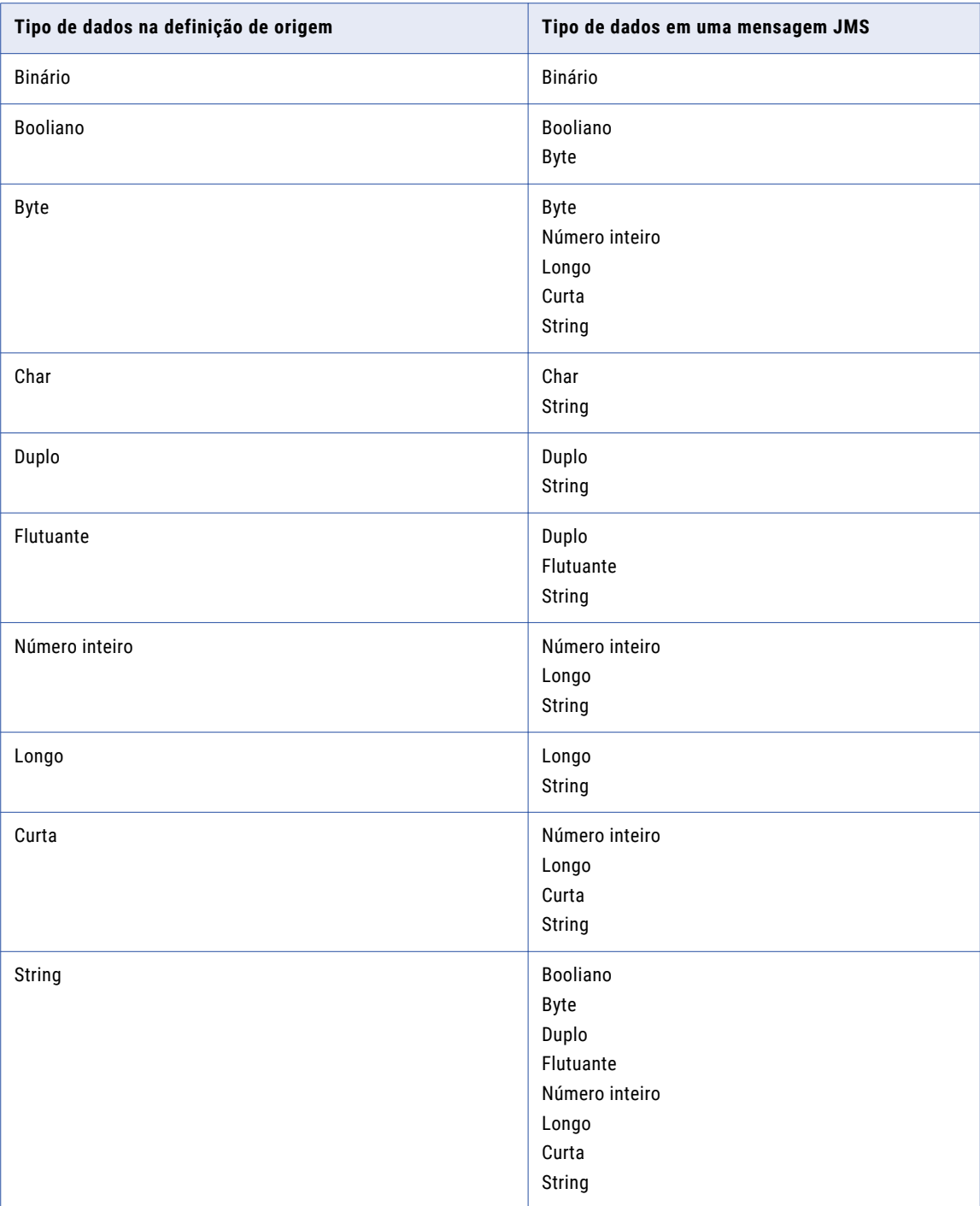

A seguinte tabela descreve os tipos de dados nas definições de origem e os tipos de dados compatíveis com as mensagens JMS:

# <span id="page-34-0"></span>A PÊNDICE B

# Glossário de termos

#### **assinatura durável**

Uma assinatura que requer que o provedor JMS salve, em um armazenamento temporário, as mensagens publicadas em um tópico antes que um cliente as receba ou as exclua.

#### **BytesMessage**

Uma mensagem que é um fluxo de bytes não interpretados. Ela não inclui campos de propriedade.

#### **destino**

Um componente do servidor JNDI que contém informações sobre as origens e os destinos da mensagem.

#### **fábrica de conexão**

Um componente do servidor JNDI que contém informações para conexão com o provedor JMS.

#### **MapMessage**

Uma mensagem que contém um conjunto de pares nome/valor.

#### **ponto a ponto**

Um domínio de mensagem que requer um provedor JMS para armazenar mensagens em uma fila de mensagens. Os clientes leem mensagens da fila ou gravam mensagens para a fila.

#### **propriedade**

Um campo em uma mensagem JMS que contém informações adicionais de cabeçalho da mensagem.

#### **Provedor JMS**

Um sistema de middleware orientados a mensagens que envia e recebe mensagens JMS.

#### **publicação-assinatura**

Um domínio de mensagem que requer que um provedor JMS leia e grave mensagens com o tópico da mensagem como o endereço.

#### **Servidor Java Naming and Directory Interface (JNDI)**

Um servidor que contém informações de conexão para um provedor JMS.

#### **TextMessage**

Um mensagem que contém um objeto de string. O TextMessages pode conter dados de mensagem XML.

#### **tópico**

O assunto de uma mensagem JMS.

# <span id="page-36-0"></span>ÍNDICE

### A

agendando fluxos de trabalho JMS [29](#page-28-0) armazenamento confiável componente de autenticação SSL do JMS [11](#page-10-0) armazenamento de cliente componente de autenticação SSL do JMS [11](#page-10-0) assinatura durável descrição do JMS [22](#page-21-0)

## B

BEA WebLogic Server particionamento para origens e destinos JMS [24](#page-23-0) BytesMessage Tipo de mensagem JMS [9](#page-8-0), [15](#page-14-0)

## C

campos de cabeçalho em um destino JMS [17](#page-16-0) Mensagens JMS [9](#page-8-0) solucionando problemas do JMS [30](#page-29-0) campos de cabeçalho de mensagem JMS, configurando nas propriedades da sessão [23](#page-22-0) campos de corpo Mensagens JMS [10](#page-9-0) campos de propriedade Mensagens JMS [10](#page-9-0) solucionando problemas do JMS [30](#page-29-0) Cancelar assinatura no final (propriedade) configurando para uma sessão JMS [26](#page-25-0) certificados de autenticação componente de autenticação SSL do JMS [11](#page-10-0) Componentes de autenticação SSL armazenamento confiável para JMS [11](#page-10-0) armazenamento de cliente para JMS [11](#page-10-0) certificado de autenticação para JMS [11](#page-10-0) condições de finalização contagem de mensagem JMS [22](#page-21-0) descrição do JMS [21](#page-20-0) latência de liberação em tempo real do JMS [22](#page-21-0) limite de tempo do leitor do JMS [22](#page-21-0) tempo ocioso do JMS [21](#page-20-0) confirmações baseadas na origem consistência transacional para JMS [24](#page-23-0) consistência transacional configurando para destinos JMS [24](#page-23-0) contagem de mensagem descrição do JMS [22](#page-21-0) criando fluxo de XML mensagens JMS para transformação de Analisador de XML [25](#page-24-0)

#### D

Definições de destino JMS criando [17](#page-16-0) editando [18](#page-17-0) visão geral [15](#page-14-0) Definições de origem JMS criando [17](#page-16-0) editando [18](#page-17-0) visão geral [15](#page-14-0) Destino JMS configurando estático ou dinâmico [27](#page-26-0) destinos JMS consistência transacional, configurando [24](#page-23-0) mantendo a consistência transacional [17](#page-16-0)

## E

estrutura da mensagem descrição do JMS [9](#page-8-0)

## F

filtro para mensagens de origem JMS [21](#page-20-0) filtro de mensagem mensagens de origem JMS [21](#page-20-0) fluxos de trabalho agendando JMS [29](#page-28-0) configurando uma sessão JMS [26](#page-25-0) solucionando problemas do JMS [30](#page-29-0) fluxos de trabalho contínuos descrição do JMS [29](#page-28-0)

## G

grupos de conexão de destino consistência transacional para JMS [24](#page-23-0)

## I

intervalo de confirmação consistência transacional para JMS [24](#page-23-0) IsDestinationNameDynamic propriedade da sessão JMS [27](#page-26-0)

## J

JMSDeliveryMode em um destino JMS [17](#page-16-0) **JMSPriority** em um destino JMS [17](#page-16-0) JVM carregando [20](#page-19-0)

## K

keystore autenticação SSL do JMS [12](#page-11-0)

## L

latência de liberação em tempo real confirmação baseada em origem para uma sessão JMS [26](#page-25-0) fluxos de trabalho contínuos do JMS [29](#page-28-0) limite de tempo do leitor descrição do JMS [22](#page-21-0)

### M

MapMessage Tipo de mensagem JMS [9](#page-8-0), [15](#page-14-0) mensagem Tipo de mensagem JMS [9](#page-8-0), [15](#page-14-0) mensagens Componentes do JMS [9](#page-8-0) mensagens de origem filtrando mensagens JMS [21](#page-20-0) Modo Assinatura do JMS (propriedade) configurando para uma sessão JMS [26](#page-25-0) Modo Consumidor de Conexão lendo filas do JMS [24](#page-23-0) Modo Consumidor de Mensagens lendo filas do JMS [24](#page-23-0) Modo Leitor de Fila lendo filas do JMS [24](#page-23-0) Modo Transacionado mensagens JMS [23](#page-22-0)

## N

Nome de assinatura durável (propriedade) configurando para uma sessão JMS [26](#page-25-0)

## $\Omega$

Opções do JVM configurando o Serviço de Integração para JMS [14](#page-13-0)

## P

partições BEA WebLogic Server [24](#page-23-0) especificando partições e uma pasta de cache de recuperação do JMS [24](#page-23-0)

partições *()* JMS [24](#page-23-0) PowerExchange configurando para JMS [13](#page-12-0) Provedor JMS comunicação com o Serviço de Integração [12](#page-11-0) lendo filas em partições [24](#page-23-0) Modo Transacionado [23](#page-22-0) registrando bibliotecas do cliente [14](#page-13-0) usando conexões de aplicativo JNDI e JMS [10](#page-9-0)

## R

recuperação de mensagens descrição do JMS [23](#page-22-0) especificando partições e uma pasta de cache de recuperação do JMS [24](#page-23-0) sessão JMS, configurando [23](#page-22-0)

## S

Secure Sockets Layer PKI padrão para JMS [11](#page-10-0) Servidor Java Naming and Directory Interface descrição [10](#page-9-0) sessões carregando JVM [20](#page-19-0) configurando com o JMS [26](#page-25-0) JMS, visão geral [20](#page-19-0) sessões em tempo real descrição do JMS [22](#page-21-0) solução de problemas fluxos de trabalho do JMS [30](#page-29-0)

## T

tempo ocioso descrição do JMS [21](#page-20-0) solução de problemas [30](#page-29-0) **TextMessage** Tipo de mensagem JMS [9](#page-8-0), [15](#page-14-0) tipos de dados PowerExchange for JMS [32](#page-31-0) Tipos de dados JMS Booliano [33](#page-32-0) lendo a partir de mensagens de origem [33](#page-32-0) tipos de mensagem descrição [15](#page-14-0) JMS [9](#page-8-0)

## W

WebSphere MQ JMS campos de uma origem ou destino WebSphere MQ JMS [18](#page-17-0) gravando no campo JMSDeliveryMode [17](#page-16-0) gravando no campo JMSPriority [17](#page-16-0) solução de problemas [30](#page-29-0)